# Digital Graphic Printer

# Uživatelská příručka

Před použitím přístroje si tuto uživatelskou příručku pečlivě prostudujte a uchovejte si ji pro budoucí potřebu.

UP-D898MD

 $\epsilon$ 

#### **Pokyny pro použití / zamýšlené použití**

Tiskárna Sony UP-D898MD je kompaktní černobílá digitální tiskárna určená pro použití v lékařském prostředí. Je určena k začlenění do digitálních systémů radiologického zobrazování, jako jsou mobilní rentgenová C-ramena, ultrazvuk, laboratoř pro srdeční katetrizaci a další lékařské systémy zobrazování, a slouží k tvorbě trvalých výtisků statických snímků pořízených těmito systémy určených pro záznamy o pacientech nebo jako dokumentace pro specialisty.

#### **Poznámky**

- Výstupní obrazy z tohoto zařízení nelze použít pro diagnostické účely.
- Toto zařízení je určeno pro profesionální zdravotnické pracovníky.
- Toto zařízení je určeno k použití ve zdravotnickém prostředí, například na klinikách vyšetřovnách nebo operačních sálech.

## **VÝSTRAHA**

**Nevystavujte tento přístroj dešti nebo vlhkosti, snížíte tak riziko vzniku požáru nebo úrazu elektrickým proudem.**

**Neotevírejte skříň přístroje, vyhnete se tak úrazu elektrickým proudem. Servis přístroje svěřte pouze kvalifikovanému personálu.**

**Není povolena žádná změna tohoto zařízení.**

#### **VÝSTRAHA**

**Toto zařízení musí být připojeno k síťovému napájení s ochranným uzemněním, zabrání se tak úrazu elektrickým proudem.**

#### **VÝSTRAHA**

Chcete-li odpojit hlavní napájení, odpojte síťovou zástrčku.

Při instalaci jednotky integrujte do napájecího vedení snadno přístupné odpojovací zařízení nebo připojte napájecí zástrčku do snadno přístupné zásuvky blízko jednotky.

Neumísťujte lékařské zařízení tam, kde je obtížné odpojit napájecí zástrčku.

Pokud se vyskytla porucha během provozu jednotky, aktivujte odpojovací zařízení a vypněte napájení, nebo odpojte napájecí zástrčku.

#### **Symboly na produktech**

**Informujte se v uživatelské příručce** ้ไม้ V případě součástí přístroje označených tímto symbolem postupujte podle pokynů uvedených v uživatelské příručce. Tento symbol označuje výrobce, a objevuje se vedle názvu a adresy výrobce. Tento symbol označuje datum výroby. w1. Tento symbol označuje sériové číslo. **SN** Tento symbol označuje jedinečný **UDI** identifikátor zařízení (UDI) a je uveden vedle čárového kódu, který představuje jedinečnou identifikaci zařízení. Tento symbol označuje svorku vyrovnání potenciálu, která zajišťuje pospojování různých součástí systému a dosažení jejich stejného elektrického potenciálu. **Skladovací a přepravní teplota**  $\chi$ Tento symbol označuje přijatelný rozsah teploty pro skladování a přepravu. **Skladovací a přepravní vlhkost**  $\mathbb{C}$ Tento symbol označuje přijatelný rozsah vlhkosti pro skladování a přepravu. **Skladovací a přepravní tlak**  $\bigoplus$ Tento symbol označuje přijatelný rozsah atmosférického tlaku pro skladování a přepravu. Tento symbol označuje dovozce a je uveden vedle názvu dovozce a adresy jeho firemního sídla. Tento symbol označuje zástupce  $EC$  REP Evropského společenství a je uveden v blízkosti jména a adresy tohoto zástupce. Tento symbol označuje odpovědnou osobu UK RP ve Velké Británii a je uveden vedle jména a adresy odpovědné osoby ve Velké Británii. Tento symbol označuje švýcarského CH REP autorizovaného zástupce a je uveden vedle jména a adresy švýcarského autorizovaného zástupce. Tento symbol v Evropském společenství **MD** označuje lékařské zařízení.

#### **Pro pøíslušenství**

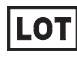

Tento symbol označuje kód výrobní dávky.

Tento symbol označuje "Nepoužívejte opakovaně".

#### <span id="page-2-0"></span>**Důležitá bezpečnostní upozornění/ informace pro použití ve zdravotnickém prostředí**

- 1. Veškeré zařízení připojené k tomuto přístroji musí být certifikované podle norem IEC 60601-1, IEC 60950-1, IEC 60065 nebo jiných norem IEC/ISO, které jsou pro daná prostředí platná.
- 2. Všechny konfigurace musí dále splňovat systémovou normu IEC 60601-1. Každá osoba, která připojuje dodatečné zařízení ke vstupní nebo výstupní části signálu, konfiguruje takto zdravotnický systém a je proto odpovědná za to, aby systém splňoval požadavky systémové normy IEC 60601-1. Pokud jste na pochybách, informujte se u kvalifikovaného servisního personálu.
- 3. Svodový proud se může po připojení k dalšímu zařízení zvýšit.
- 4. Pro toto specifické zařízení musí být veškeré další příslušenství připojeno výše uvedeným způsobem a dále k síťovému napájení prostřednictvím izolačního transformátoru, který splňuje konstrukční požadavky normy IEC 60601-1 a zajišťuje alespoň základní izolaci.
- 5. Toto zařízení generuje, používá a může vyzařovat energii na rádiové frekvenci. Pokud není nainstalováno a používáno v souladu s uživatelskou příručkou, může způsobit vznik rušení jiného zařízení. Pokud tento přístroj způsobí rušení (což lze zjistit odpojením napájecího kabelu od jednotky), vyzkoušejte následující opatření:
	- Přemístěte jednotku vzhledem k zařízení citlivému na rušení.
	- Připojte tento přístroj a zařízení citlivé na rušení do různých elektrických obvodů.

Informujte se u svého dealera. (Podle normy IEC 60601-1-2)

#### **Důležitá upozornění o EMC (elektromagnetické kompatibilitě) pro použití ve zdravotnickém prostředí**

- Přístroj UP-D898MD vyžaduje zvláštní opatření týkající se EMC a proto musí být nainstalován a uveden do provozu podle informací o elektromagnetické kompatibilitě uvedených v uživatelské příručce.
- Přístroj UP-D898MD je určen pro použití v prostředí profesionálního zdravotnického zařízení.
- Přenosné a mobilní radiokomunikační zařízení, například mobilní telefony, mohou činnost přístroje UP-D898MD ovlivnit.

#### **Výstraha**

- Přenosné komunikační zařízení vysílající na rádiové frekvenci by nemělo být používáno blíže než 30 cm k jakékoliv části UP-D898MD. V opačném případě může dojít ke snížení výkonnosti tohoto zařízení.
- Pokud by přístroj UP-D898MD byl umístěn v blízkosti jiného zařízení nebo umístěn přímo na něm, měla by být ověřena jeho normální funkce v konfiguraci, ve které bude přístroj používán.
- Použití jiného příslušenství a kabelů, než jsou typy zde uvedené, s výjimkou náhradních součástí prodávaných společností Sony Corporation, může způsobit zvýšení emisí nebo snížení odolnosti přístroje UP-D898MD.

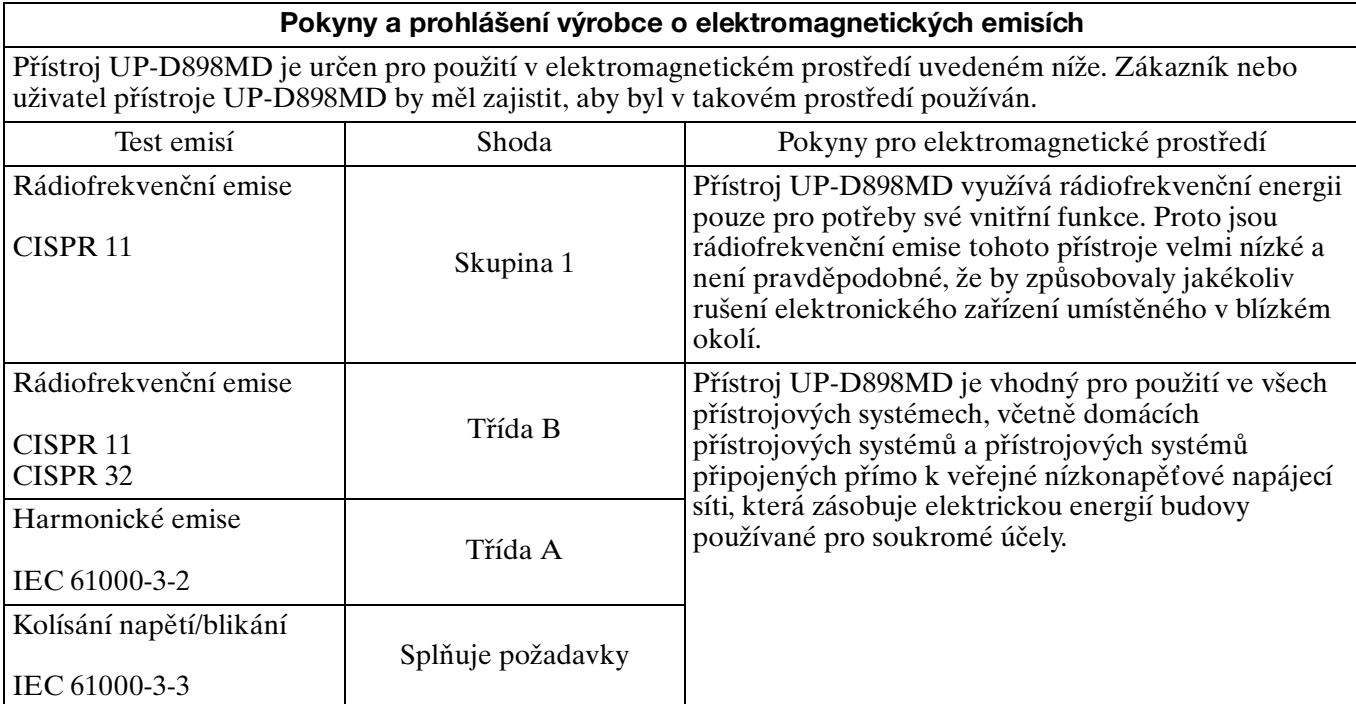

#### **Pokyny a prohlášení výrobce o odolnosti proti elektromagnetickému rušení**

Přístroj UP-D898MD je určen pro použití v elektromagnetickém prostředí uvedeném níže. Zákazník nebo uživatel přístroje UP-D898MD by měl zajistit, aby byl v takovém prostředí používán.

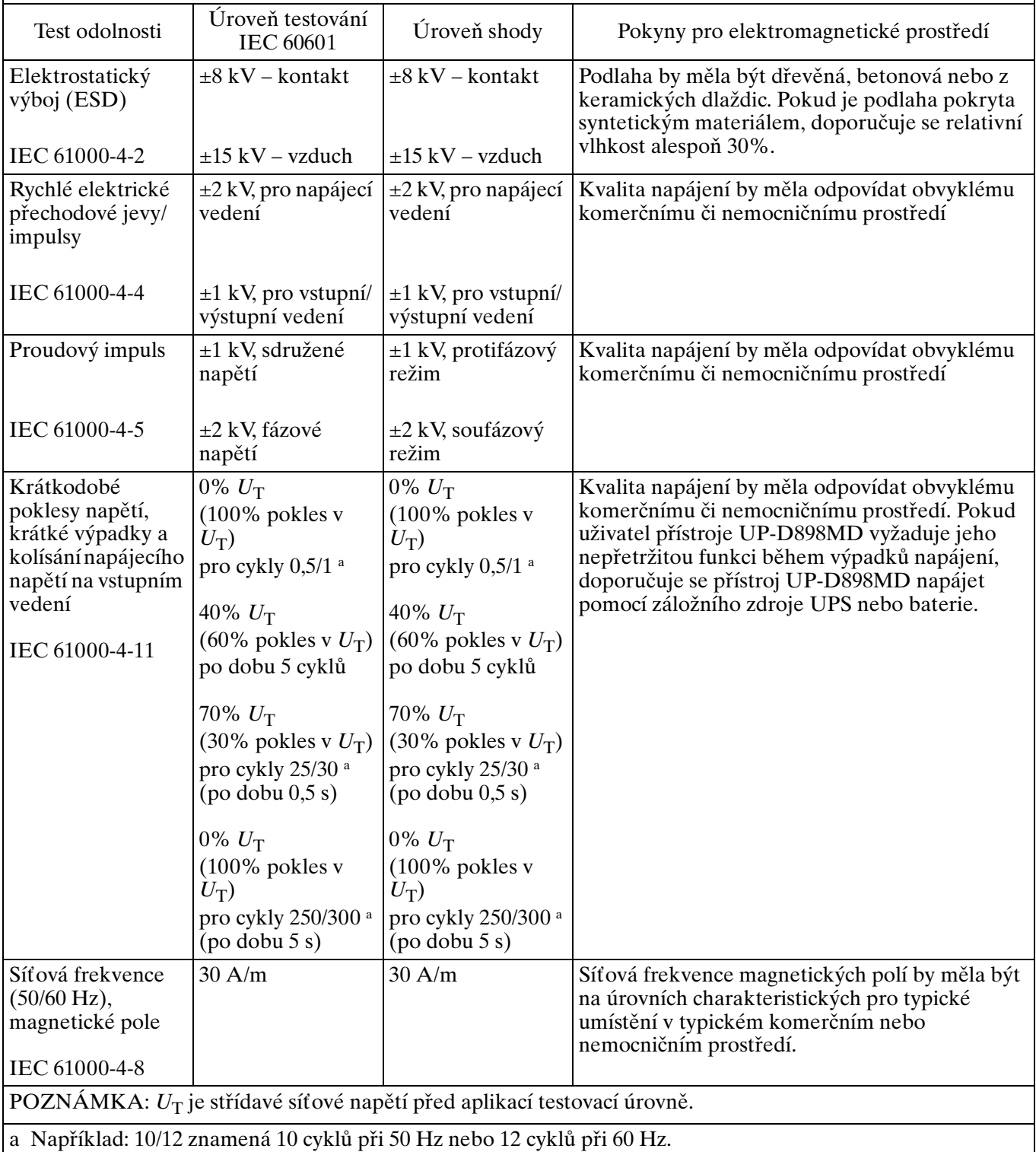

#### **Pokyny a prohlášení výrobce o odolnosti proti elektromagnetickému rušení**

Přístroj UP-D898MD je určen pro použití v elektromagnetickém prostředí uvedeném níže. Zákazník nebo uživatel přístroje UP-D898MD by měl zajistit, aby byl v takovém prostředí používán.

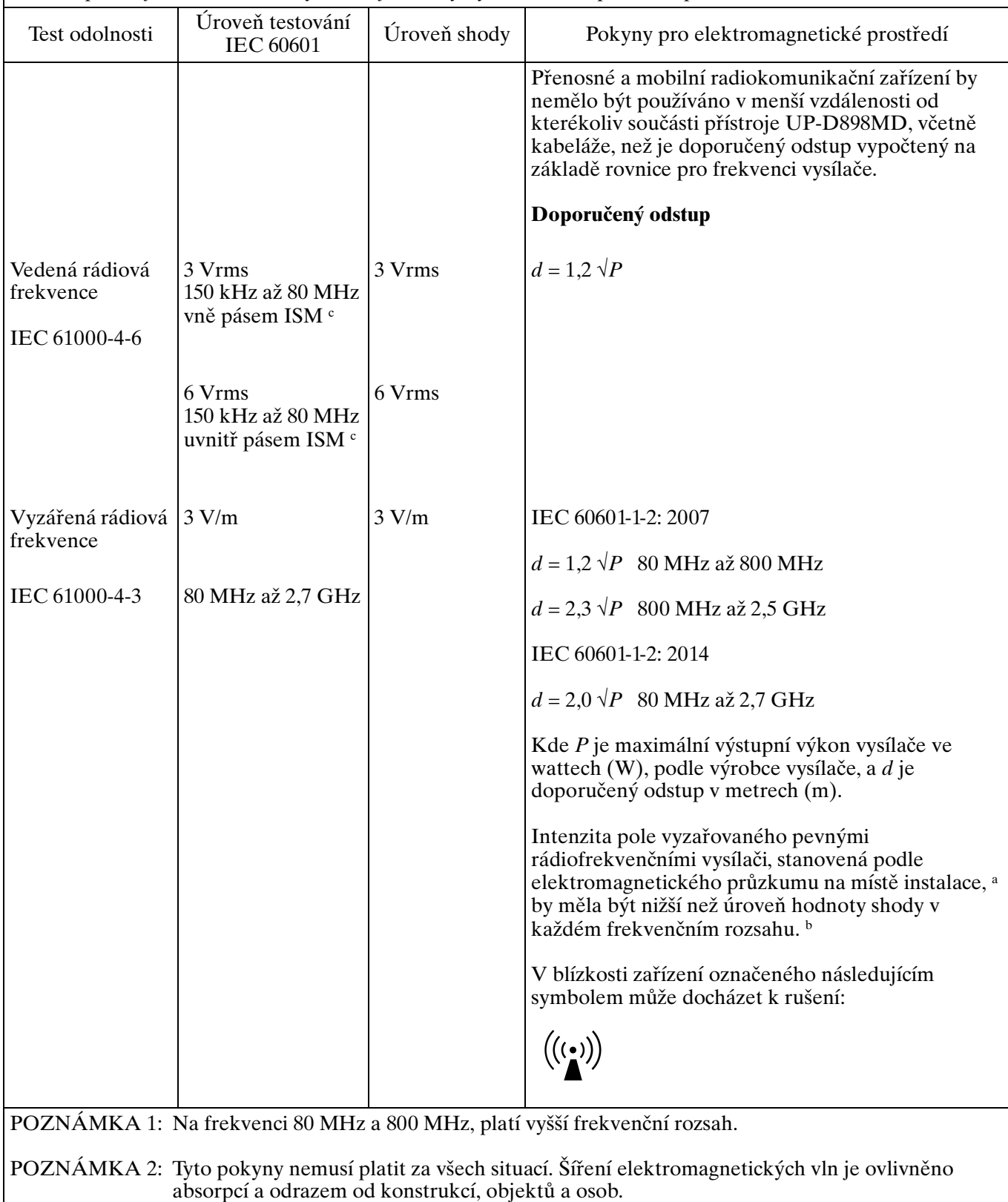

a Intenzita pole vyzařovaného pevnými vysílači, jako jsou například základnové stanice pro radiotelefony (mobilní/bezdrátové telefony) a pozemní mobilní radiostanice, amatérské radiostanice, rádiové vysílače pásem AM a FM a televizní vysílače, nemůže být teoreticky předpovídána s požadovanou přesností. Pro vyhodnocení elektromagnetického prostředí ovlivněného pevnými rádiofrekvenčními vysílači je nutné zvážit provedení elektromagnetického průzkumu na místě instalace. Pokud naměřená intenzita pole v místě instalace, kde bude přístroj UP-D898MD používán, překračuje platné úrovně shody rádiofrekvenčního záření stanovené výše, musí být přístroj UP-D898MD pozorován, aby se ověřila jeho normální funkce. Pokud je pozorována neobvyklá funkce, mohou být potřebná další opatření, například přeorientování nebo přemístění přístroje UP-D898MD.

b Ve frekvenčním rozsahu 150 kHz až 80 MHz by intenzita pole měla být nižší než 3 V/m.

c Pásma ISM (průmysl, věda a zdravotnictví) mezi 150 kHz a 80 MHz jsou 6,765 MHz až 6,795 MHz; 13,553 MHz až 13,567 MHz; 26,957 MHz až 27,283 MHz; a 40,66 MHz až 40,70 MHz.

#### **Doporučené odstupy mezi přenosným a mobilním radiokomunikačním zařízením a přístrojem UP-D898MD**

Přístroj UP-D898MD je určen pro použití v elektromagnetickém prostředí, ve kterém jsou vyzářené rádiofrekvenční poruchy řízeny. Zákazník nebo uživatel přístroje UP-D898MD může pomoci zabránit elektromagnetickému rušení tím, že bude udržovat minimální níže doporučenou vzdálenost mezi přenosným a mobilním radiokomunikačním zařízením (vysílače) a přístrojem UP-D898MD, podle maximálního výstupního výkonu komunikačního zařízení.

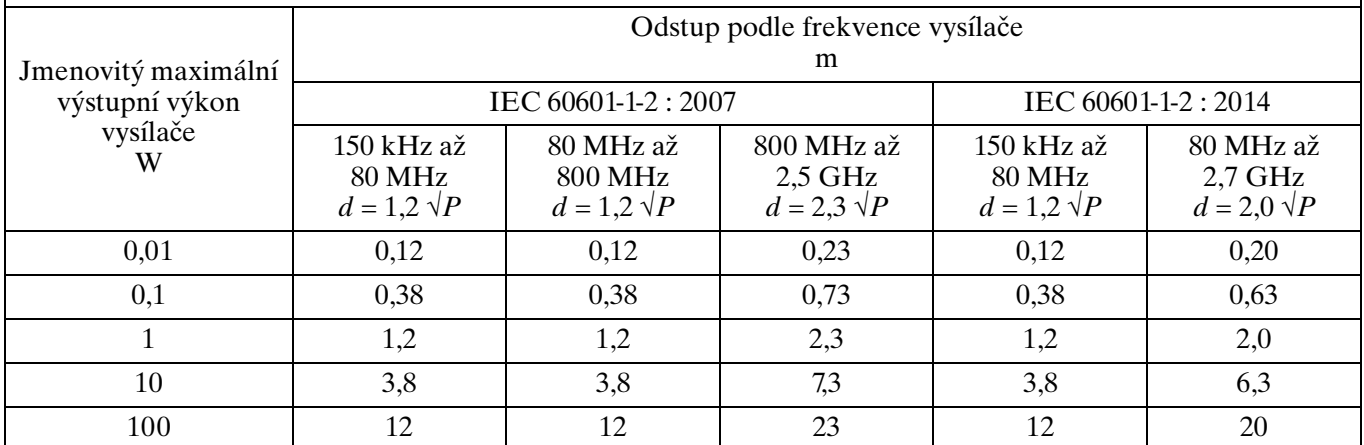

Pro vysílače se jmenovitým maximálním výstupním výkonem, který není uveden výše, je možné stanovit doporučený odstup *d* v metrech (m) pomocí rovnice použitelné pro frekvenci vysílače, kde *P* je jmenovitý maximální výstupní výkon vysílače ve wattech (W), podle výrobce vysílače.

POZNÁMKA 1: Na frekvenci 80 MHz a 800 MHz, platí odstup pro vyšší frekvenční rozsah.

POZNÁMKA 2: Tyto pokyny nemusí platit za všech situací. Šíření elektromagnetických vln je ovlivněno absorpcí a odrazem od konstrukcí, objektů a osob.

#### **Pokyny a prohlášení výrobce o odolnosti proti elektromagnetickému rušení**

Přístroj UP-D898MD je určen pro použití v elektromagnetickém prostředí, ve kterém jsou vyzářené rádiofrekvenční poruchy řízeny. Přenosné komunikační zařízení vysílající na rádiové frekvenci by nemělo být používáno blíže než 30 cm k jakékoliv části UP-D898MD. V opačném případě může dojít ke snížení výkonnosti tohoto zařízení.

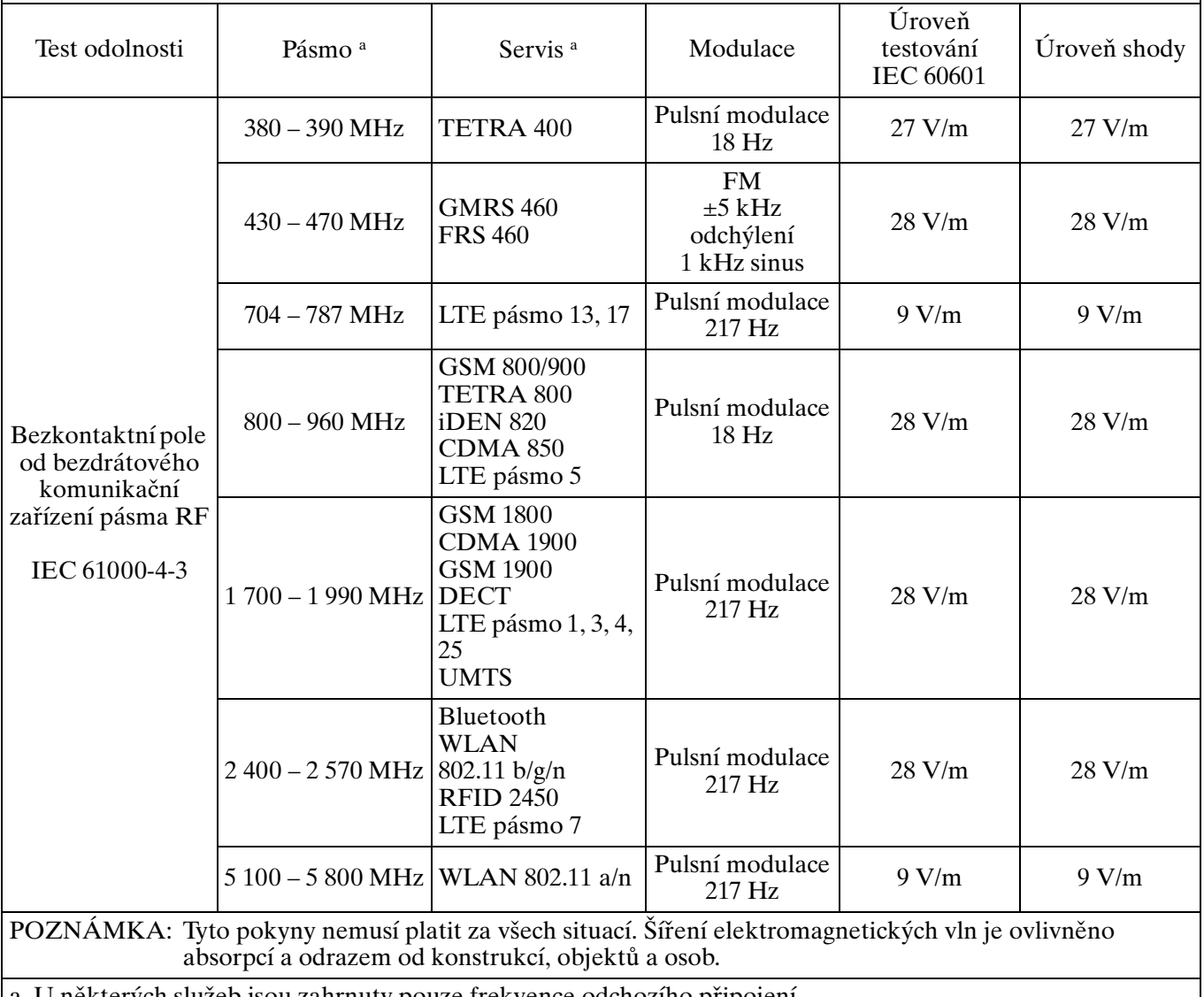

a U některých služeb jsou zahrnuty pouze frekvence odchozího připojení.

#### **Upozornění**

V případě, že se přístroje nebo příslušenství zbavujete, musíte se řídit zákony v příslušné zemi nebo oblasti a nařízeními v příslušné nemocnici, které se týkají znečištění životního prostředí.

## H

#### <span id="page-7-0"></span>**Výstrahy pro síťové připojení**

Použijte správný napájecí kabel pro místní síťové napájení.

1. V případě potřeby používejte schválený napájecí kabel (3žilový síťový kabel) / konektor přístroje / zástrčku se zemnicím kontaktem, který splňuje požadavky bezpečnostních předpisů každé příslušné země.

2. Používejte schválený napájecí kabel (3žilový síťový kabel) / konektor přístroje / zástrčku odpovídající příslušným jmenovitým parametrům (napětí, proud).

Pokud máte jakékoliv dotazy ohledně použití výše uvedeného napájecího kabelu / konektoru přístroje / zástrčky, informujte se u kvalifikovaného servisního personálu.

#### **Důležité**

Typový štítek je umístěn ve spodní části.

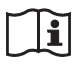

#### **Upozornění**

Nepoužívejte toto zařízení v prostředí magnetické rezonance (MR).

Může to způsobit poruchu, požár nebo nežádoucí pohyb.

# **Obsah**

## **[Začínáme](#page-10-0)**

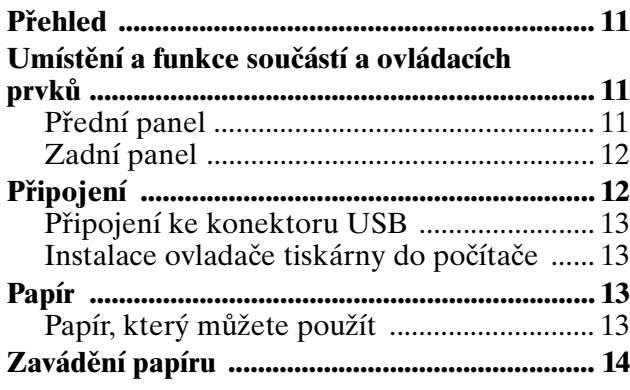

#### **[Provoz](#page-16-0)**

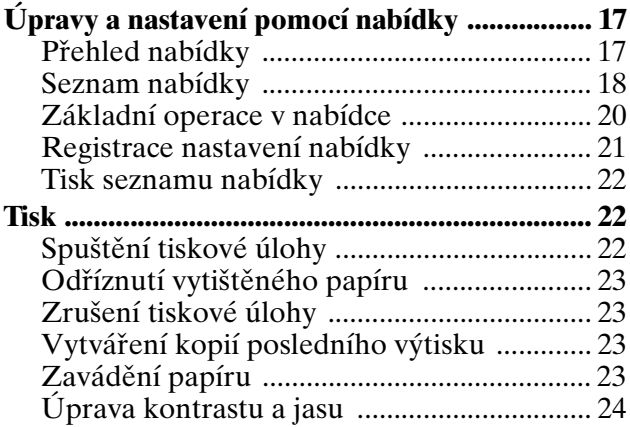

## **[Ostatní](#page-24-0)**

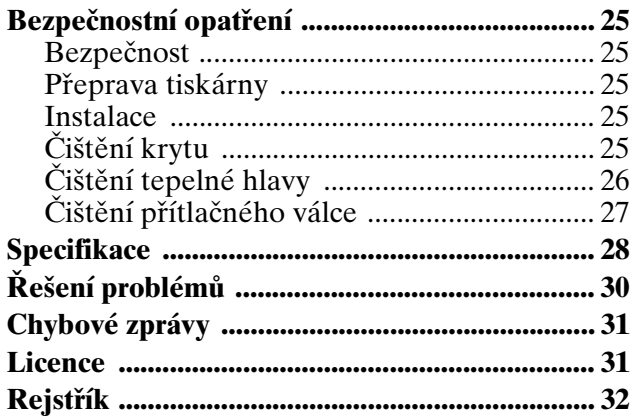

#### <span id="page-10-6"></span><span id="page-10-4"></span><span id="page-10-0"></span>*Začínáme*

# <span id="page-10-1"></span>**Přehled**

Jednotka je tiskárna, která tiskne obraz pomocí vyhřívané tepelné hlavy, podle vstupních obrazových dat a tiskne hlavu proti speciálním termotiskovému papíru, jehož pomocí se obraz tiskne na papír. Vyznačuje se následujícími vlastnostmi.

#### **Tichý provoz, vysoká kvalita, rychlý tisk**

- Tiskárna je vybavena tepelnou hlavou s tenkou fólií a zabudovaným vysokorychlostním IC pohonem, k dispozici je tisk snímků ve vysokém rozlišení 12,8 bodů/mm.
- Při tisku vysokou rychlostí je k dispozici tisk snímků ve vysoké kvalitě (960 × 1280 bodů) rychlostí přibl. 1,9 sekundy na snímek.
- Standardní paměť na snímky umožňuje tisk snímků až do velikosti 4096 × 1280 bodů (přibl.  $320 \times 100$  mm).
- K dispozici je monochromatický tisk s až 256 odstíny gradace.
- Zabudované obvody pro korekci teploty zabraňují změnám teplot, které by mohly způsobit rozmazání výtisků.

#### **Rozhraní USB**

Jednotka je vybavena konektorem USB, který odpovídá standardu vysokorychlostního USB (USB 2.0).

#### **Snadné nastavení tiskárny pomocí nabídky**

Pomocí nabídky můžete tiskárnu nastavit tak, aby fungovala podle vašich požadavků. Můžete uložit až tři sady uživatelských nastavení.

#### **Snadné zavádění papíru**

Volný přístup k panelu dvířek vám umožňuje snadno do jednotky vkládat papír.

# <span id="page-10-2"></span>**Umístění a funkce součástí a ovládacích prvků**

Podrobnější informace naleznete na stránkách, jejichž číslo je uvedeno v závorkách ().

#### <span id="page-10-5"></span><span id="page-10-3"></span>**Přední panel**

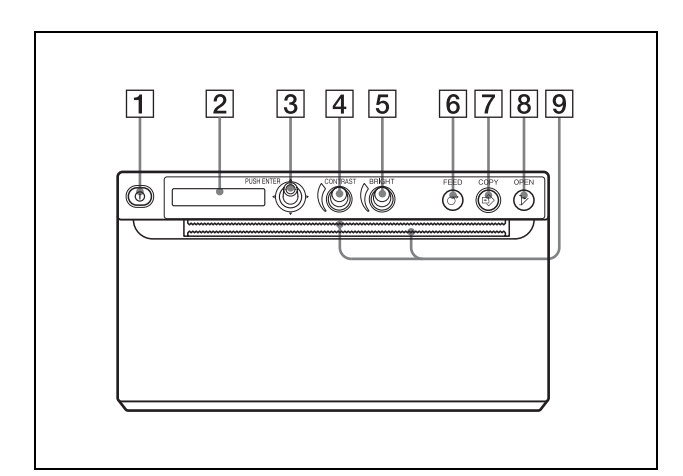

 $|1|$  **Vypínač napájení**  $\odot$  [\(15,](#page-14-0) [20](#page-19-1), [22](#page-21-3), [26\)](#page-25-1) Zapněte jednotku stisknutím vypínače napájení. LCD se rozsvítí zeleně.

#### **Poznámka**

Když vypínač vypnete nebo když vypnete a znovu zapnete napájení, počkejte zhruba pět sekund, potom jednotku zapněte.

B **Displej tiskárny (LCD: displej z tekutých krystalů) [\(17](#page-16-3), [22](#page-21-4))**

Když jednotka funguje normálně, displej svítí zeleně.

Pokud se objeví chyba, displej svítí oranžově a objeví se na něm odpovídající chybová zpráva. Během používání nabídky se zobrazí položky a nastavení nabídky.

- C **Páčka nabídky ([20,](#page-19-2) [26](#page-25-2))** Slouží k provádění operací nabídky.
- D **Ovladač CONTRAST [\(24\)](#page-23-1)** Upravuje kontrast výtisků.
- E **Ovladač BRIGHT (jas) [\(24\)](#page-23-2)** Upravuje jas výtisků.
- $\boxed{6}$  **Tlačítko**  $\bigcirc$  **FEED** [\(16,](#page-15-0) [23](#page-22-4)) Přidržte tlačítko stisknuté pro zavedení papíru.

Začínáme Začínáme

Když probíhá tisk, stisknutím tohoto tlačítka zrušíte tiskovou úlohu.

#### G **Tlačítko COPY [\(23\)](#page-22-5)**

Stisknutím vytisknete další kopii předchozího výtisku.

S každým stisknutím tohoto tlačítka můžete vytvořit pouze jednu kopii bez ohledu na množství výtisků nastavené pomocí nabídky.

#### **H** Tlačítko  $\triangleright$  OPEN ([15](#page-14-1), [23](#page-22-6))

Stisknutím otevřete panel dvířek. Když probíhá tisk, stisknutím tohoto tlačítka zrušíte tiskovou úlohu.

#### **9** Řezačky papíru **www**

Oříznou papír po vytištění každého snímku. Tyto řezačky papíru jsou umístěny nad a pod výstupem papíru.

#### <span id="page-11-3"></span><span id="page-11-0"></span>**Zadní panel**

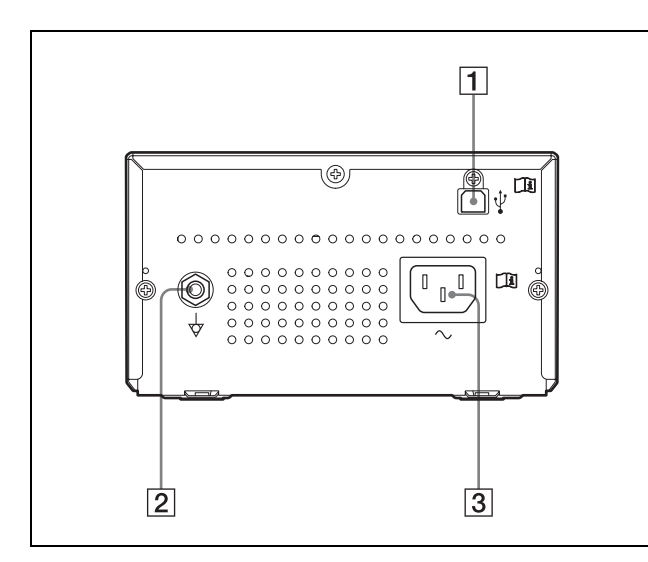

#### **11** Konektor  $\psi$  USB [\(13\)](#page-12-0)

Slouží k připojení počítače vybaveného rozhraním USB pomocí kabelu USB kompatibilního se standardem vysokorychlostní USB (prodává se samostatně).

#### B **Ekvipotenciální zemnící konektor**  Slouží k připojení k ekvipotenciální zástrčce pro sjednocení potenciálu u různých součástí systému.

Viz "Důležitá bezpečnostní upozornění/ [informace pro použití ve zdravotnickém](#page-2-0)  [prostředí" \(strana 3\)](#page-2-0).

 $\boxed{3}$  Ke vstupnímu napájecímu konektoru  $\sim$ Použijte uvedený napájecí kabel. Viz ["Výstrahy pro síťové připojení" \(strana 8\)](#page-7-0).

# <span id="page-11-2"></span><span id="page-11-1"></span>**Připojení**

Po připojení kabelu USB (prodává se samostatně) k jednotce a k počítači připojte napájecí kabel. Podrobnosti o připojení jednotky naleznete v návodech k použití počítače nebo ostatních periferních zařízení.

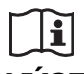

#### **VÝSTRAHA**

#### **Používejte tuto jednotku pouze pro lékařské účely**

Konektory zařízení nejsou izolovány. Nepřipojujte žádné jiné zařízení, než které odpovídá normě IEC 60601-1.

Když připojíte počítačové nebo audiovizuální zařízení, které používání napájení střídavým proudem, může dojít ke svodu proudu a v důsledku toho k úrazu elektrickým proudem pacienta nebo operátora.

Pokud je použití takového zařízení nevyhnutelné, izolujte napájení připojením izolačního transformátoru nebo připojením izolačního spínače mezi spojovací kabely.

Po implementování těchto opatření ověřte, že snížené riziko nyní odpovídá normě IEC 60601-1.

#### **Poznámky**

- Než připojíte jednotku k počítači, vypněte jednotku, počítač, monitor a všechna periferní zařízení připojená k počítači.
- Než připojíte jednotku k počítači, odpojte od jednotky napájecí kabel. Napájecí kabel k jednotce připojte až poté, co propojíte jednotku a počítač.
- Řiďte se postupem připojení popsaným v návodu k počítači.
- Dbejte na to, aby byly kabely na obou koncích pevně připojeny.
- Ovladač jednotky dodávaný s jednotkou není vhodný pro používání jednotky připojené k síti.
- Tisk není zaručen, pokud jednotku připojíte k počítači pomocí kabelu USB prostřednictvím rozbočovače.
- K jednomu počítači není možné připojit dvě nebo více jednotek.

#### <span id="page-12-5"></span><span id="page-12-0"></span>**Připojení ke konektoru USB**

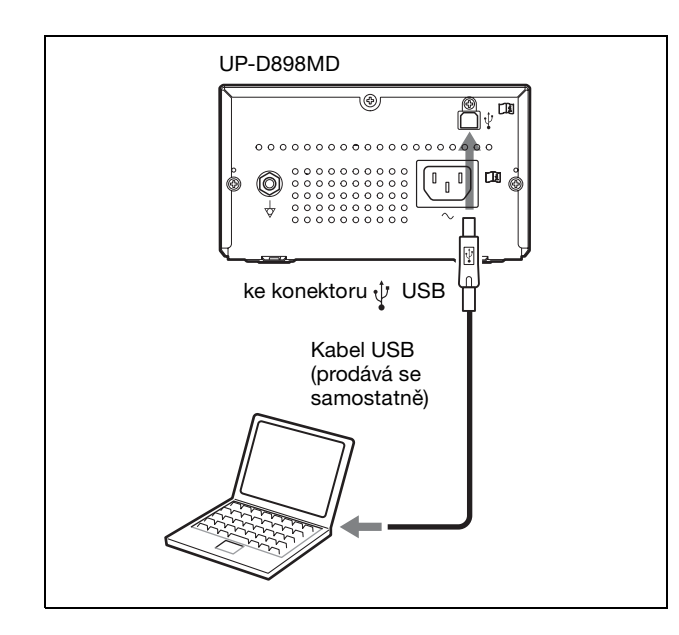

#### <span id="page-12-7"></span><span id="page-12-6"></span><span id="page-12-1"></span>**Instalace ovladače tiskárny do počítače**

#### **Když používáte Windows XP/Windows Vista:**

Až připojíte tuto jednotku k počítači, zapněte jednotku. Instalaci proveďte pomocí Instalačního průvodce na dodaném CD-ROM a podle souboru Readme.

#### **Když používáte Windows 7/8:**

Než připojíte tuto jednotku k počítači, nainstalujte do počítače dodaný ovladač tiskárny. Instalaci proveďte pomocí Instalačního průvodce na dodaném CD-ROM a podle souboru Readme.

#### **Poznámka**

Když je tato jednotka zapnutá, dbejte na to, aby počítač, který je k této jednotce připojen, nepřešel do pohotovostního režimu ani do režimu spánku. Mohlo by dojít k poruše.

# <span id="page-12-2"></span>**Papír**

Používejte výhradně papír UPP-110S/110HD/ 110HG Sony navržený pro použití s touto jednotkou. Pokud byste s touto jednotkou použili jiný papír, nebylo by možné zaručit vysokou kvalitu tisku, navíc by takový papír mohl způsobit poškození jednotky.

**Nemůžete použít UPP-110HA určený pro použití s tiskárnami řady UP-D890.**

#### <span id="page-12-8"></span><span id="page-12-3"></span>**Papír, který můžete použít**

Vlastnosti tiskového papíru jsou následující.

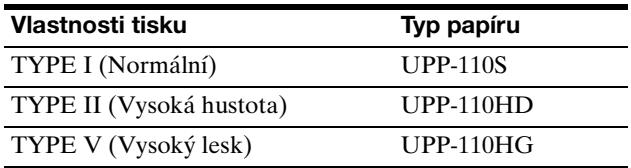

#### <span id="page-12-4"></span>**Poznámky ke skladování a k manipulaci s papírem**

# $\mathbf{\mathfrak{D}}$

#### **Nepoužívejte opakovaně**

<span id="page-12-9"></span>Pokud tak učiníte, může to vést k poruše nebo k nepříznivému ovlivnění výsledků tisku.

#### **Skladování nepoužitého papíru**

- Nepoužitý papír skladujte při teplotě pod 30 °C na suchém místě, které není vystaveno přímému slunečnímu světlu.
- Nepoužitý papír neskladujte v blízkosti těkavých kapalin a nedopusťte kontakt papíru s organickými těkavými kapalinami, celofánovou páskou ani s jakýmikoliv sloučeninami vinylchloridu.

#### **Zavádění papíru**

- Při zavádění s papírem manipulujte opatrně, abyste se prsty nedotkli tiskového povrchu. Inspekční gel, otisky prstů nebo pot mohou způsobit rozmazání snímků.
- Po odstranění štítku ze zaváděcí strany papíru vytáhněte před tiskem papír o 15 – 20 cm. Lepidlo ze štítku, které zůstane na papíru, by mohlo pokazit snímek.
- Pokud znovu použijete papír, který už jste jednou vyjmuli, vytáhněte před tiskem 15 - 20 cm papíru. Pokud by se na papíru nacházel prach apod., snímek by se mohl pokazit.

#### **Skladování výtisků**

• Abyste u výtisků zabránili blednutí nebo změně barvy, skladujte je na chladném suchém místě, kde teplota nepřekračuje 30 °C.

- Výtisky skladujte v polypropylenovém obalu nebo mezi listy papíru, který neobsahuje plast.
- Výtisky neskladujte na místě, kde by byly vystaveny přímému slunečnímu světlu nebo vysoké vlhkosti.
- Výtisky neskladujte v blízkosti těkavých kapalin a nedopusťte kontakt výtisků s organickými těkavými kapalinami, celofánovou páskou ani s jakýmikoliv sloučeninami vinylchloridu.
- Abyste zabránili vyblednutí, neukládejte výtisky na nebo pod listy světlotiskových kopií.
- Chcete-li připevnit výtisky na jiný list papíru, použijte oboustrannou pásku nebo lepidlo na bázi vody.
- Tiskový papír, který chcete zlikvidovat, nepalte.

# <span id="page-13-1"></span><span id="page-13-0"></span>**Zavádění papíru**

Když zavádíte papír, řiďte se popisky symbolů na jednotce.

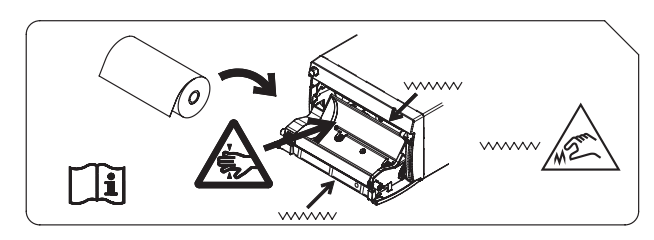

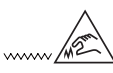

#### **Upozornění**

V jednotce se nachází řezačky papíru. Při vkládání papíru dávejte pozor, abyste se řezaček papíru nedotkli. Dotek s řezačkou papíru by mohl způsobit poranění.

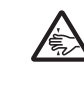

#### **Upozornění**

Nevkládejte prsty do zadní části zásobníku papíru. Prsty by se vám mohly zaseknout ve vnitřní mezeře, což by mohlo vést ke zranění.

#### **Upozornění**

Nikdy se zároveň nedotýkejte obvodů jednotky a pacienta.

Pokud by došlo k poruše jednotky, mohlo by se objevit napětí, které by mohlo být pro pacienta škodlivé.

#### **Poznámky**

- Než budete zavádět papír do jednotky, viz "Poznámky ke skladování a k manipulaci s [papírem" \(strana 13\).](#page-12-4)
- Při zavádění s papírem vždy manipulujte opatrně, aby vaše manipulace neměla negativní vliv na kvalitu výtisků. Papír nikdy neohýbejte ani nemačkejte a nikdy se nedotýkejte tiskového povrchu prsty. Inspekční gel, otisky prstů nebo pot mohou způsobit rozmazání snímků.
- Nepoužívejte jiný papír než papír UPP-110S/ 110HD/110HG [\(strana 13\)](#page-12-3).
- Nastavte volbu "-PP.TYPE" v nabídce "CONFIG." na papír, který budete používat [\(strana 19\)](#page-18-0). Právě zvolené médium můžete ověřit na LCD.

Pro podrobné informace o tomto ověření viz ["Právě zvolený papír" \(strana 23\).](#page-22-7)

#### **Upozornění**

V jednotce se nachází řezačky papíru. Při vkládání papíru dávejte pozor, abyste se řezaček papíru nedotkli. Dotek s řezačkou papíru by mohl způsobit poranění.

<span id="page-14-0"></span>**1** Tiskárnu zapnete stisknutím vypínače napájení. Když ještě není zavedený papír, LCD se rozsvítí oranžově a zobrazí se na něm zpráva "EMPTY".

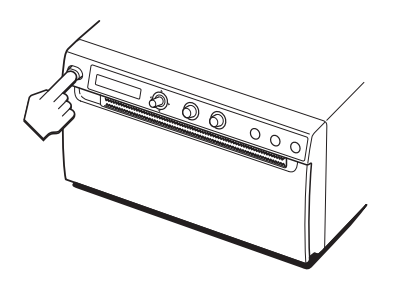

<span id="page-14-1"></span>**2** Pomocí tlačítka OPEN otevřete panel dvířek.

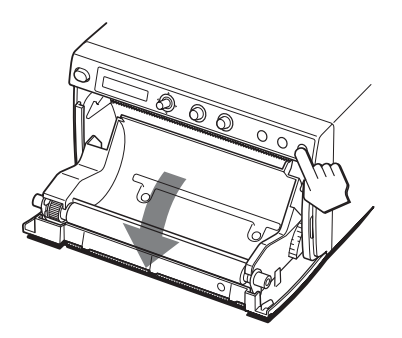

<span id="page-14-2"></span>**3** Odstraňte ze zaváděcí strany papíru štítek, vytáhněte přibližně 15 – 20 cm papíru a vložte papír do zásobníku na papír.

#### **Poznámka**

Při vkládání/odstraňování papíru ze zásobníku na papír dávejte pozor, abyste papír neupustili nebo abyste ho nepoložili na stůl apod. tiskovou stranou směrem dolů.

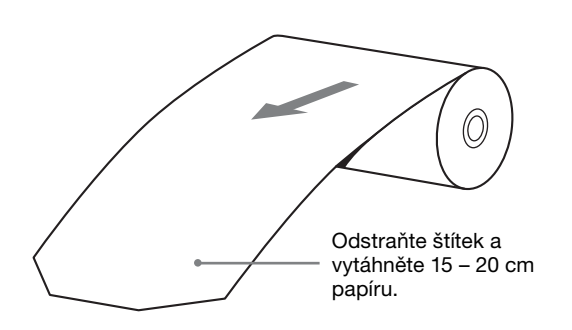

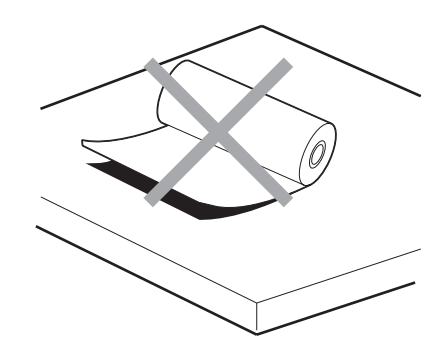

Začínáme

Začínáme

Umístěte papír tak, aby byl orientován podle obrázku. Pokud by byl papír vložen obráceně, nebyl by tisk možný.

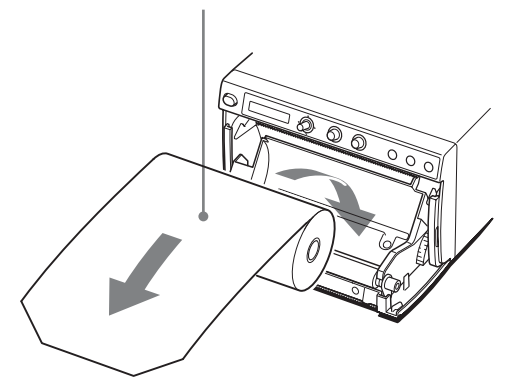

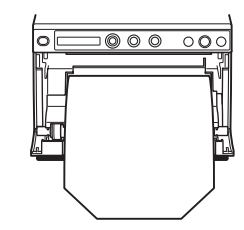

Dbejte na to, aby byl papír umístěný rovně.

#### **4** Zatlačte na panel dvířek, aby se zavřel.

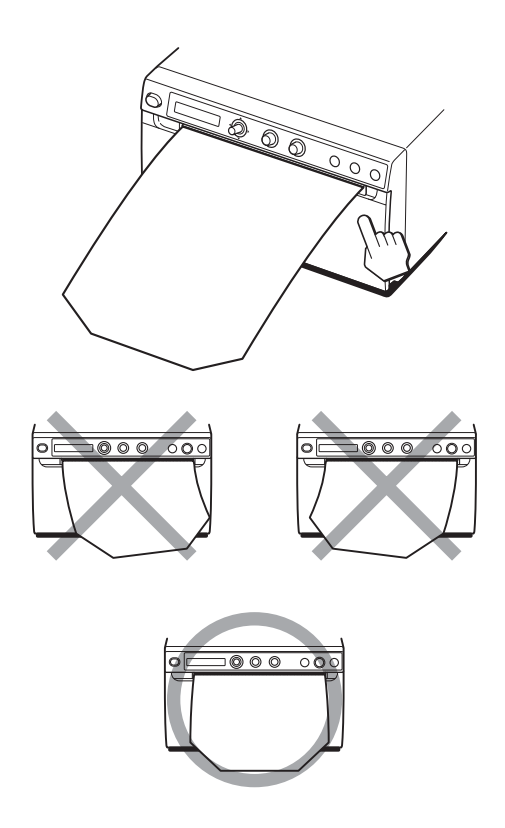

#### **Poznámky**

- Dbejte na to, aby byl papír vložený rovně. Pokud by byl vložený nakřivo, mohl by se zasekávat.
- <span id="page-15-0"></span>• Pokud jste v kroku 3 nevytáhli dostatek papíru, vytáhněte z jednotky více papíru stisknutím tlačítka FEED, aniž byste ovšem za papír tahali rukou.

|| Začínáme Začínáme

# <span id="page-16-3"></span><span id="page-16-1"></span><span id="page-16-0"></span>**Úpravy a nastavení pomocí nabídky**

Můžete provádět úpravy a nastavení tak, aby zařízení splňovalo vaše požadavky. Tato nastavení a úpravy zůstanou zachovány i poté, co jednotku vypnete. Jednotku tak můžete nastavit podle zamýšleného účelu použití, připojeného vybavení nebo svých individuálních požadavků.

Můžete uložit až tři sady uživatelských nastavení.

#### <span id="page-16-4"></span><span id="page-16-2"></span>**Přehled nabídky**

Obsah zobrazený na LCD se s pohybem páčky nabídky postupně mění, jak je zobrazeno v následujícím diagramu. Nastavení můžete provádět pro všechny položky nabídky.

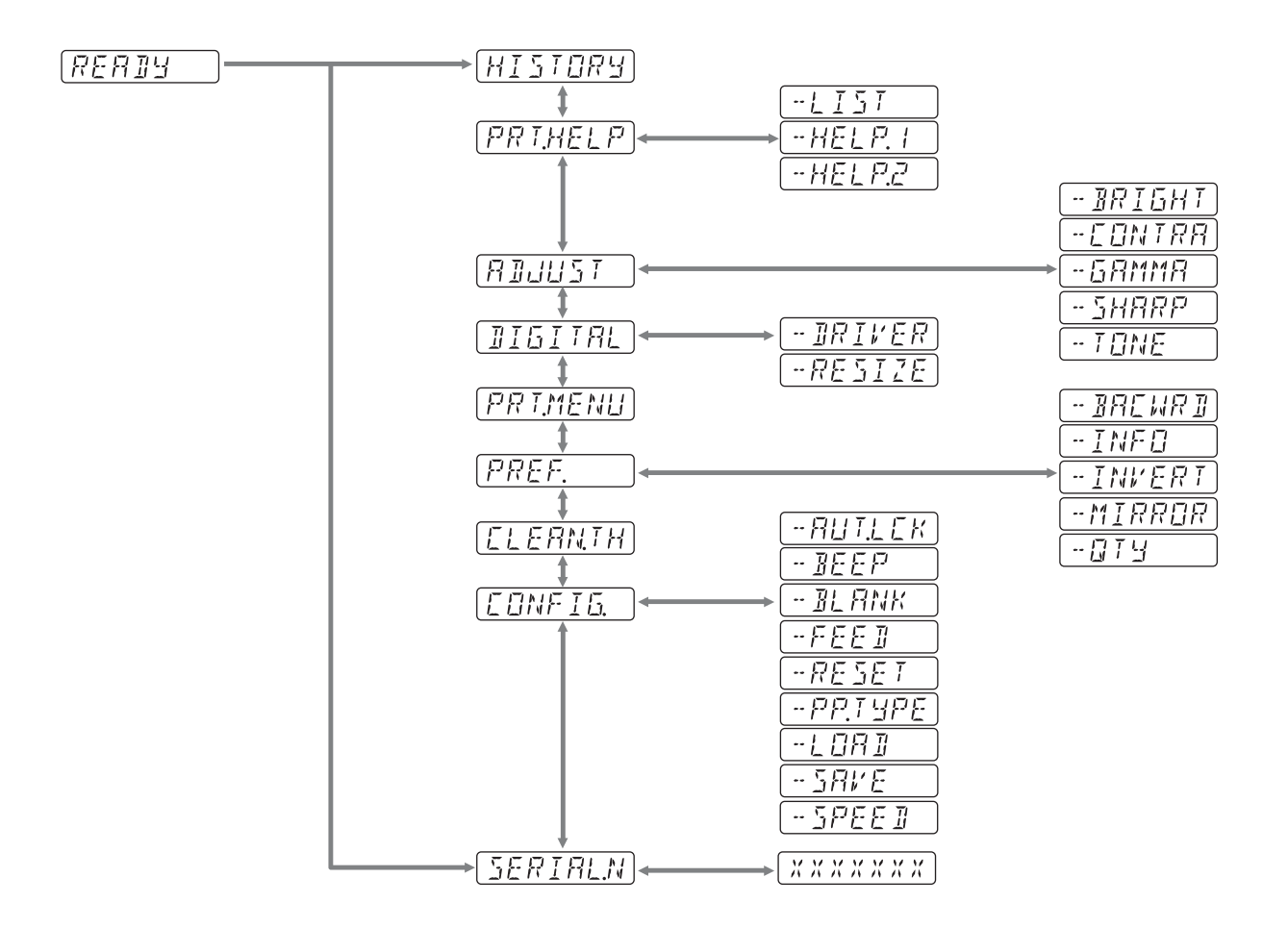

#### <span id="page-17-1"></span><span id="page-17-0"></span>**Seznam nabídky**

Tato část popisuje nabídky, které se zobrazují, když používáte páčku nabídky. Nastavení zvýrazněná pomocí představují výchozí nastavení.

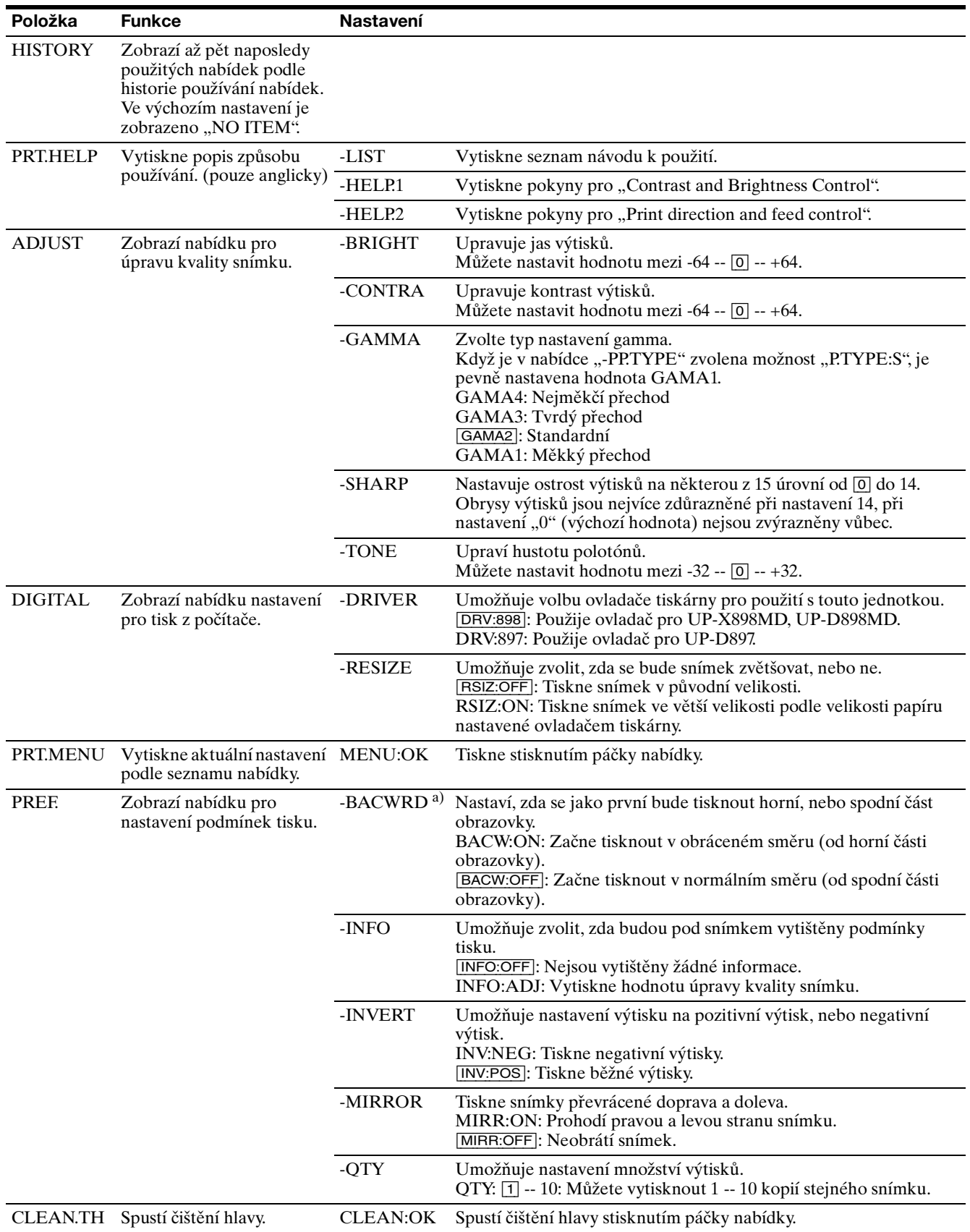

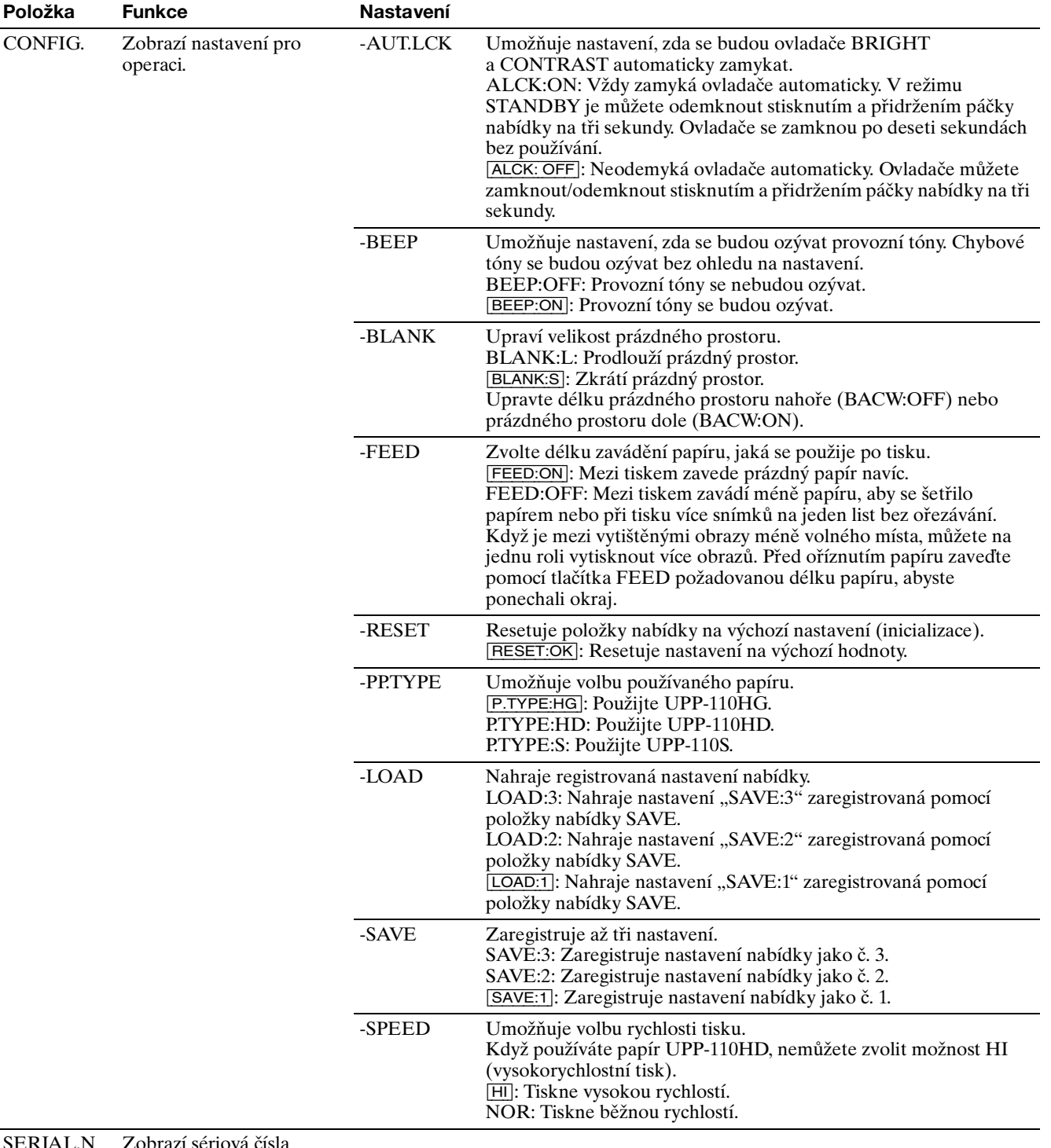

<span id="page-18-0"></span>SERIAL.N Zobrazí sériová čísla produktu.

a) Směr tisku je následující.

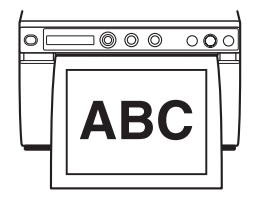

Když je zvolena možnost "BACW:OFF"

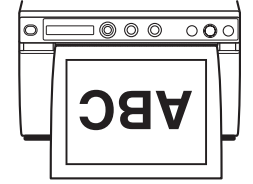

Když je zvolena možnost "BACW:ON"

#### <span id="page-19-2"></span><span id="page-19-0"></span>**Základní operace v nabídce**

Tato část popisuje základní operace nabídky, které jsou společné pro všechny nabídky, jako příklad je uvedeno nastavení směru tisku.

<span id="page-19-1"></span>**1** Tiskárnu zapnete stisknutím vypínače napájení. LCD se rozsvítí zeleně.

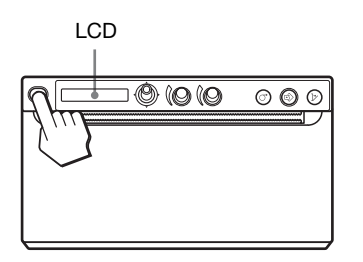

2 Ověřte, zda je na LCD zobrazeno "READY", potom stiskněte páčku nabídky.

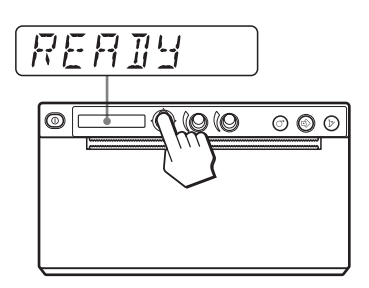

Jednotka přejde do režimu nabídky. Na LCD se zobrazí položka nabídky.

**3** Posunutím páčky nabídky nahoru nebo dolů zobrazte "PREF.".

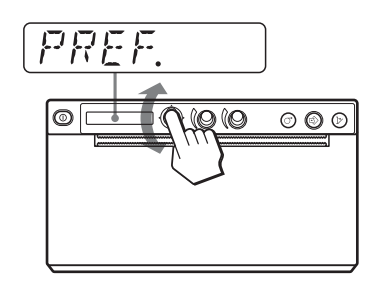

**4** Stiskněte páčku nabídky, nebo ji posuňte doprava. Jednotka vstoupí do režimu nabídky, ve kterém

můžete nastavit podmínky tisku. Nabídky mají před svým názvem "-".

- <span id="page-19-3"></span>**5** Posunutím páčky nabídky nahoru nebo dolů zobrazte ..-BACWRD".
- **6** Stiskněte páčku nabídky, nebo ji posuňte doprava.

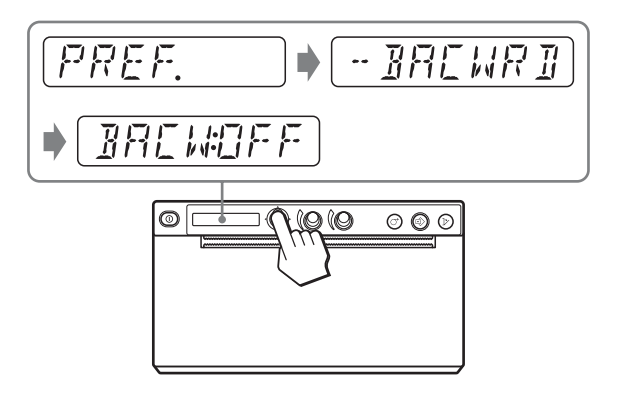

Jednotka přejde do režimu, ve kterém můžete zvolit směr tisku.

Na LCD se zobrazí "BACW:OFF", což je tovární nastavení. "BACW:OFF" je právě zvolené nastavení.

V této operaci nabídky změníte nastavení na "BACW:ON".

**7** Zobrazte "BACW:ON" posunutím páčky nabídky nahoru, potom páčku nabídky stiskněte.

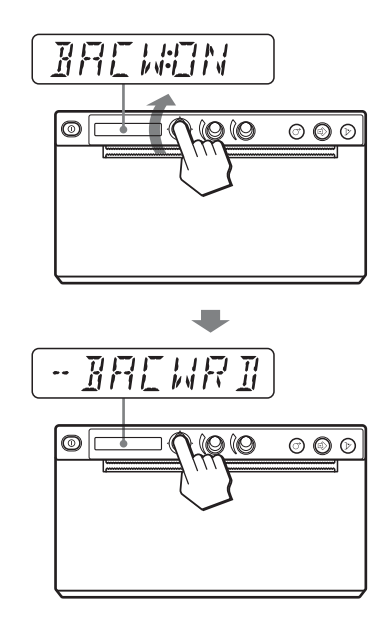

Jako směr tisku se zaregistruje "BACW:ON". Na LCD se zobrazí "-BACWRD".

# <span id="page-20-2"></span>Provoz

#### **Poznámka**

Pokud po zobrazení položky nabídky nebo nastavení uplyne přibližně 20 sekund, aniž byste provedli v nabídce nějakou operaci, na LCD se znovu zobrazí "READY" a jednotka ukončí režim nabídky. V takovém případě se nastavení "-BACWRD" nezmění.

#### **Zrušení nastavení**

Vraťte se ke kroku 3 nebo 5 posunutím páčky nabídky doleva v kroku 7.

#### **Pokračování operací nabídky**

Provádějte nastavení opakováním kroků 3 až 7.

#### **Ukončení operací nabídky**

Zobrazte "READY" posunutím páčky nabídky doleva po kroku 7. Jednotka ukončí režim nabídky.

#### **Funkce zámku nabídky**

Pokud se zobrazí zpráva "LOCK" a vy uslyšíte výstražný signál, když stisknete páčku nabídky, je páčka nabídky deaktivovaná, protože činnost nabídky je vypnutá pomocí funkce zámku. Pokud chcete provést operaci nabídky, obraťte se na nejbližšího autorizovaného prodejce.

#### <span id="page-20-0"></span>**Registrace nastavení nabídky**

Můžete uložit až tři sady nastavení provedených pomocí nabídky a v případě potřeby můžete požadované nastavení nahrát. Jednotka si tato nastavení uchová, i když vypnete napájení.

#### **Poznámka**

Když budete jednotku používat poprvé po jejím zakoupení, budou ve všech třech uložených nastaveních zaregistrována tovární nastavení.

#### **Registrace nových nastavení**

- **1** Proveďte všechna požadovaná nastavení.
- **2** Posunutím páčky nabídky nahoru nebo dolů zobrazte "CONFIG", potom páčku nabídky stiskněte nebo ji posuňte doprava. Jednotka vstoupí do nabídky, ve které budete moci provést nastavení operací tiskárny.
- **3** Posunutím páčky nabídky nahoru nebo dolů zobrazte "-SAVE", potom páčku nabídky stiskněte nebo ji posuňte doprava. Zobrazí se číslo, například "SAVE:1".

**4** Zvolte požadované číslo posunutím páčky nabídky nahoru nebo dolů, potom páčku nabídky stiskněte. Hodnota nastavená v kroku 1 bude zaregistrovaná ke zvolenému číslu.

#### **Vyvolání požadovaných nastavení**

Můžete načíst požadovaná nastavení a tisknout pomocí těchto načtených nastavení.

- **1** Ověřte, zda je na LCD zobrazeno "READY", potom stiskněte páčku nabídky.
- **2** Posunutím páčky nabídky nahoru nebo dolů zobrazte "CONFIG.", potom páčku nabídky stiskněte nebo ji posuňte doprava.
- **3** Posunutím páčky nabídky nahoru nebo dolů zobrazte "-LOAD", potom páčku nabídky stiskněte nebo ji posuňte doprava. Zobrazí se číslo, například "LOAD:1".
- **4** Zvolte požadované číslo obsahu nastavení posunutím páčky nabídky nahoru nebo dolů, potom páčku nabídky stiskněte. Nastavení s příslušným číslem bude načteno.

#### <span id="page-20-1"></span>**Když změníte načtená nastavení**

Jednotka funguje na základě změněných nastavení. V tomto případě bude jednotka fungovat podle těchto nastavení, dokud nenačtete jinou sadu nastavení, a to i pokud jednotku vypnete. Když nahrajete jinou skupinu nastavení, budou dříve nahraná nastavení vymazána.

#### **Zachování dříve načtených nastavení**

Příklad: Jsou nahrána nastavení registrovaná jako 1 a má dojít ke změně nastavení. Abyste zachovali původní nastavení 1 a zaregistrovali nová nastavení jako 2, postupujte následujícím způsobem.

- 1 Načtěte nastavení "LOAD:1" pomocí postupu pro načtení požadovaných nastavení.
- **2** Změňte načtená nastavení podle potřeby.
- **3** Zvolte "SAVE:2" pomocí postupu pro registraci nastavení.
- **4** Stiskněte páčku nabídky. Nastavení, která jste změnili v kroku 2, se zaregistrují jako "SAVE:2".

#### <span id="page-21-0"></span>**Tisk seznamu nabídky**

Můžete vytisknout aktuální nastavení nabídky.

- **1** Stiskněte páčku nabídky. Zobrazí se položka nabídky a jednotka vstoupí do režimu nabídky.
- **2** Posunutím páčky nabídky nahoru nebo dolů zobrazte "PRT.MENU", potom páčku nabídky stiskněte nebo ji posuňte doprava.
- **3** Ověřte, že je zobrazeno "MENU:OK", potom stiskněte páčku nabídky. Jednotka začne tisknout aktuální nastavení nabídky. Na LCD se zobrazí "PRT.MENU".
- **4** Posuňte páčku nabídky doleva. Zobrazí se "READY" a jednotka přejde do běžného režimu tisku.

# <span id="page-21-5"></span><span id="page-21-1"></span>**Tisk**

Než spustíte tiskovou úlohu, vždy zkontrolujte následující body:

- Je jednotka správně připojená? [\(strana 13\)](#page-12-5)
- Je nainstalován ovladač tiskárny? [\(strana 13\)](#page-12-6)
- Je papír správně zavedený? [\(strana 14\)](#page-13-1)
- Jsou nastavení nabídky a úpravy správně provedeny? [\(strana 17\)](#page-16-1)

#### <span id="page-21-6"></span><span id="page-21-2"></span>**Spuštění tiskové úlohy**

<span id="page-21-3"></span>**1** Tiskárnu zapnete stisknutím vypínače napájení. LCD se rozsvítí zeleně a zobrazí se na něm "READY".

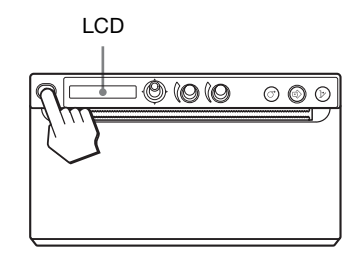

**2** Spusťte tiskovou úlohu pomocí softwaru.

#### <span id="page-21-4"></span>**Když se na LCD zobrazí zpráva**

Když se objeví problém, rozsvítí se LCD oranžově a zároveň se na něm zobrazí chybová zpráva popisující problém.

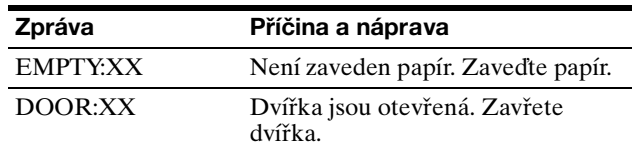

XX popisuje zvolený typ papíru. "S" znamená UPP-110S, "HD" znamená UPP-110HD a "HG" znamená UPP-110HG.

#### **Když jednotka přestane tisknout**

Při dlouhodobém tisku téměř černých snímků může jednotku vypnout ochranný obvod tepelné hlavy, aby zabránil přehřátí tepelné hlavy. V takovém případě se na LCD objeví zpráva "COOLING". Ponechte jednotku v klidu, dokud hlava nevychladne a zpráva nezmizí.

# Provoz

#### <span id="page-22-7"></span>**Právě zvolený papír**

Typ právě zvoleného papíru můžete ověřit na LCD. Právě zvolený typ papíru se zobrazí v pravém rohu LCD, když stisknete tlačítko OPEN a otevřete panel dvířek.

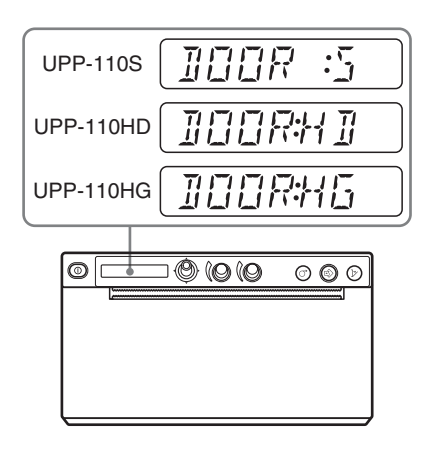

#### <span id="page-22-8"></span><span id="page-22-0"></span>**Odříznutí vytištěného papíru**

#### **Odříznutí vytištěného papíru pomocí horní řezačky**

Uchopte okraj papíru a uřízněte papír obloukem směrem nahoru.

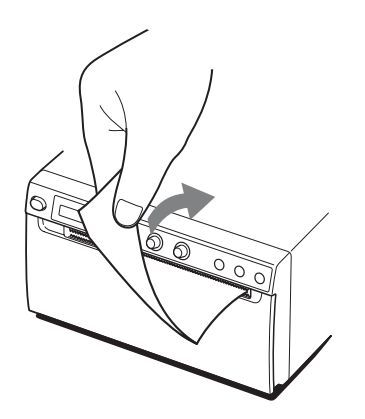

#### **Odříznutí vytištěného papíru pomocí dolní řezačky**

Podržte roh papíru a zatáhněte za něj směrem dolů pod úhlem.

# $\delta$

#### **Poznámky**

- Pokud byste papír ořízli vodorovným tažením, papír uvnitř jednotky by se zkosil, což by mohlo mít za následek chybu tisku. Pokud je papír zkosený, znovu papír vložte správně. [\(strana 14\)](#page-13-1)
- Při řezání papíru pomocí dolní řezačky nemusí být papír odříznut čistě, budete-li jej držet za přední okraj uprostřed.

#### <span id="page-22-10"></span><span id="page-22-6"></span><span id="page-22-1"></span>**Zrušení tiskové úlohy**

Chcete-li zrušit probíhající tiskovou úlohu, stiskněte tlačítko OPEN nebo tlačítko FEED.

#### <span id="page-22-5"></span><span id="page-22-2"></span>**Vytváření kopií posledního výtisku**

Stiskněte tlačítko COPY. Jednotka vytvoří kopii posledního výtisku. Snímek posledního výtisku je zachován v paměti jednotky, dokud nevytisknete jiný snímek nebo dokud jednotku nevypnete. Můžete vytvořit pouze jednu kopii bez ohledu na množství výtisků nastavené pomocí nabídky.

#### **Poznámky**

- Když stisknete tlačítko COPY bezprostředně po zapnutí napájení, ozve se výstražný signál, protože v paměti není nic uloženo.
- Při vypnutí napájení tiskárny se snímek uložený v paměti vymaže.

#### **Vytváření několika kopií téhož výtisku**

Při kopírování prvního výtisku stiskněte tlačítko COPY tolikrát, kolikrát je to zapotřebí (maximálně 20 kopií včetně prvního výtisku). S každým stisknutím tlačítka COPY se ozve krátký zvukový signál.

#### **Přerušení kopírování**

Během kopírování stiskněte tlačítko OPEN nebo FEED.

#### <span id="page-22-9"></span><span id="page-22-4"></span><span id="page-22-3"></span>**Zavádění papíru**

Chcete-li zavést papír, stiskněte tlačítko FEED. Jednotka bude zavádět papír, dokud budete držet stisknuté tlačítko FEED. Nepokoušejte se vytáhnout papír z jednotky rukou.

#### <span id="page-23-4"></span><span id="page-23-3"></span><span id="page-23-0"></span>**Úprava kontrastu a jasu**

Kontrast a jas jednotky můžete upravit pomocí ovladače CONTRAST a ovladače BRIGHT.

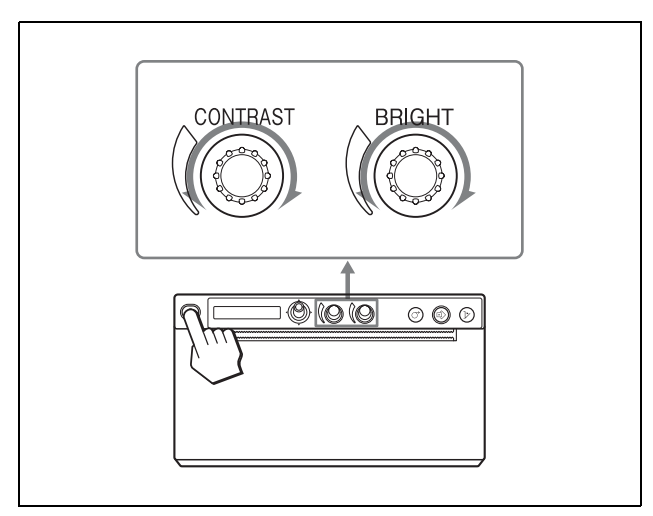

#### <span id="page-23-1"></span>**Úprava kontrastu**

Kontrast výtisků můžete upravit pomocí ovladače CONTRAST.

**Zesílení kontrastu:** Otočte ovladačem CONTRAST po směru hodinových ručiček. Maximum je 64. **Zeslabení kontrastu:** Otočte ovladačem CONTRAST proti směru hodinových ručiček. Minimum je -64.

#### **Poznámka**

Funkce úpravy kontrastu představuje ekvivalent hodnoty "Light" ovládání hustoty pomocí ovladače tiskárny. Hodnota upravená pomocí tohoto ovladače CONTRAST je přidána k hodnotě, která již byla nastavena jako "Light".

#### <span id="page-23-2"></span>**Úprava jasu**

Jas výtisků můžete upravit pomocí ovladače BRIGHT.

**Zvýšení jasu snímku:** Otočte ovladačem BRIGHT po směru hodinových ručiček. Maximum je 64. **Snížení jasu snímku:** Otočte ovladačem BRIGHT proti směru hodinových ručiček. Minimum je -64.

#### **Zamknutí ovladače**

Ovladač CONTRAST a ovladač BRIGHT můžete zamknout, abyste zabránili náhodné změně nastavení způsobené otočením ovladačů. **Zamknutí:** Stiskněte a přidržte páčku nabídky po dobu zhruba tří sekund. Na LCD se zobrazí "LOCK" a hodnota se nezmění, ani když dojde k otočení ovladače.

**Odemknutí:** Znovu stiskněte a přidržte páčku nabídky. Na LCD se zobrazí "UNLOCK" a zámek bude zrušen.

# <span id="page-24-1"></span><span id="page-24-0"></span>**Bezpečnostní opatření**

#### <span id="page-24-6"></span><span id="page-24-2"></span>**Bezpečnost**

- Než začnete jednotku používat, zkontrolujte provozní napětí.
- Jednotku používejte pouze se zdrojem napájení uvedeným v části "Specifikace".
- Pokud do krytu jednotky nateče kapalina nebo spadne pevný předmět, přestaňte jednotku okamžitě používat. Odpojte jednotku a nechte ji zkontrolovat kvalifikovanými pracovníky.
- Pokud jednotku nebudete delší dobu používat, odpojte ji od zásuvky. Napájecí kabel odpojujte uchopením za zástrčku. Nikdy netahejte za samotný kabel.
- Kryt nerozebírejte. Servis svěřujte výhradně kvalifikovaným pracovníkům.

#### <span id="page-24-9"></span>**Upozornění**

V jednotce se nachází řezačky papíru. Při vkládání papíru dávejte pozor, abyste se řezaček papíru nedotkli. Dotek s řezačkou papíru by mohl způsobit poranění.

#### <span id="page-24-8"></span><span id="page-24-3"></span>**Přeprava tiskárny**

Jednotku nepřenášejte ani nepřemisťujte, pokud je v ní umístěna role papíru. Mohlo by dojít k poruše.

#### <span id="page-24-7"></span><span id="page-24-4"></span>**Instalace**

- Umístěte jednotku na rovný a stabilní povrch. Pokud byste jednotku používali na nerovném povrchu, je pravděpodobné, že by došlo k poruše jednotky.
- Neinstalujte jednotku do blízkosti zdrojů tepla. Vyhýbejte se místům v blízkosti radiátorů nebo větracích otvorů nebo místům vystaveným přímému slunečnímu světlu či nadměrné prašnosti, vlhkosti, mechanickým nárazům nebo vibracím.
- Zajistěte dostatečnou cirkulaci vzduchu, aby nedocházelo k hromadění tepla. Neumisťujte jednotku na povrchy, jako jsou koberce, deky apod., ani do blízkosti materiálů, jako jsou záclony a závěsy.

#### **Upozornění**

Abyste zabránili hromadění tepla uvnitř jednotky, ponechte kolem tiskárny dostatek prostoru (alespoň 10 cm). Nezakrývejte větrací otvory v levé a pravé části krytu tiskárny a v zadním panelu.

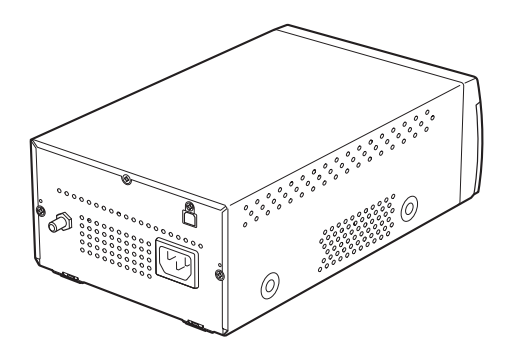

• Pokud jednotku přenesete z chladného místa na teplé nebo pokud dojde k náhlému zvýšení okolní teploty, může se na vnějším povrchu jednotky nebo uvnitř vytvořit vlhkost. Tento jev se nazývá kondenzace. Pokud dojde ke kondenzaci, vypněte jednotku a před dalším použitím vyčkejte, než kondenzace zmizí. Při použití jednotky v případě výskytu kondenzace hrozí poškození jednotky.

#### <span id="page-24-10"></span><span id="page-24-5"></span>**Čištění krytu**

#### **Poznámka**

Než tiskárnu vyčistíte, vypněte napájení tiskárny a odpojte napájecí kabel.

#### **Když je znečištěna skříň tiskárny**

Kdybyste na povrch tiskárny použili rozpouštědla, jako je benzen nebo ředidlo, kyselé, zásadité nebo brusné čisticí prostředky nebo chemické čistící ubrousky, mohlo by dojít k poškození povrchové úpravy. Buďte opatrní a řiďte se následujícími pokyny:

- Povrch tiskárny čistěte izopropylalkoholem o objemové koncentraci 50 až 70 % nebo etanolem o objemové koncentraci 76,9 až 81,4 %.
- Nepoddajné skvrny můžete odstranit měkkým hadříkem, například čistícím hadříkem jemně namočeným v mírném čistícím roztoku, čištění potom dokončete výše uvedenou chemickou látkou.
- Při čištění povrchu tiskárny pomocí hadříku na tiskárnu příliš netlačte. Mohlo by dojít k poškrábání povrchu tiskárny.
- Dbejte na to, aby nebyl povrch tiskárny dlouhodobě v kontaktu s produkty z gumy nebo vinylové pryskyřice.

Mohlo by dojít k poškození povrchové úpravy nebo ke sloupnutí laku.

#### <span id="page-25-3"></span><span id="page-25-0"></span>**Čištění tepelné hlavy**

Pokud jsou výtisky špinavé nebo pokud se na výtiscích objevují bílé pruhy, vyčistěte tepelnou hlavu pomocí dodaného čistícího archu. Operaci čištění hlavy proveďte pomocí nabídky.

#### **Upozornění**

V jednotce se nachází řezačky papíru. Při čištění tepelné hlavy dávejte pozor, abyste se řezaček papíru nedotkli. Dotek s řezačkou papíru by mohl způsobit poranění.

<span id="page-25-1"></span>**1** Tiskárnu zapnete stisknutím vypínače napájení.

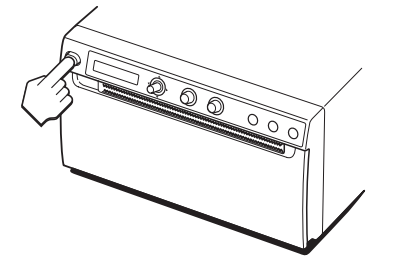

**2** Pomocí tlačítka OPEN otevřete dvířka.

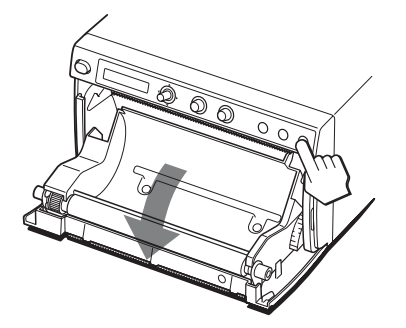

Pokud se v zásobníku na papír nachází papír, vyjměte jej.

#### **Poznámka**

Dávejte pozor, aby se povrch papíru nedotkl jiných předmětů. Jinak by mohly nečistoty na papíru způsobit chybu tisku.

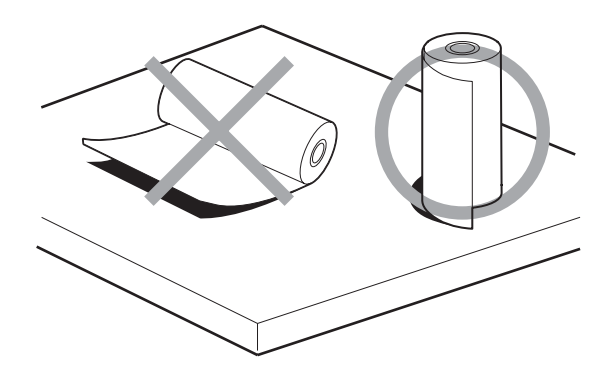

**3** Vložte do drážky zásobníku papíru čistící arch černým povrchem dolů.

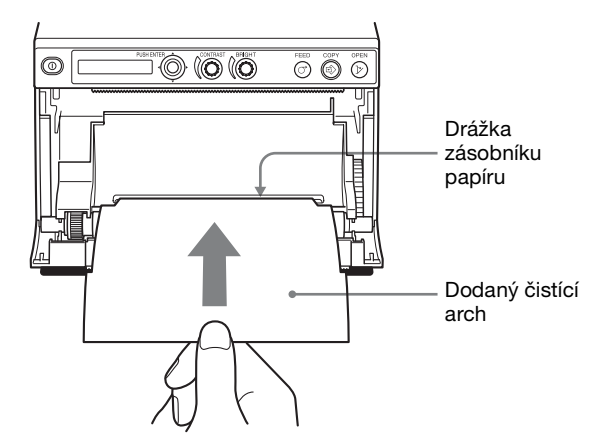

- **4** Zatlačte na dvířka, aby se zavřela.
- **5** Stiskněte páčku nabídky. Zobrazí se položka nabídky.
- <span id="page-25-2"></span>**6** Zobrazte "CLEAN.TH" posunutím páčky nabídky nahoru nebo dolů, potom páčku nabídky stiskněte.
- **7** Ověřte, že je zobrazeno "CLEAN:OK", potom stiskněte páčku nabídky. Jednotka začne čistit tepelnou hlavu. Na LCD se zobrazí "CLEAN:TH". Jakmile se čisticí arch zastaví, je čištění dokončeno.
- **8** Pomocí tlačítka OPEN otevřete dvířka a vyjměte čistící arch.
- **9** Zatlačte na dvířka, aby se zavřela.

# Ostatní

#### **Poznámka**

Tepelnou hlavu čistěte, jen pokud to bude nutné. Pokud byste tepelnou hlavu čistili příliš často, mohlo by dojít k poruše.

#### <span id="page-26-1"></span><span id="page-26-0"></span>**Čištění přítlačného válce**

Když se povrch přítlačného válce zašpiní, nelze papír během tisku hladce zavést, což může mít za následek uvíznutí papíru a nestálou kvalitu tisku. Zapněte jednotku stisknutím vypínače napájení, potom vytáhněte z jednotky více papíru stisknutím tlačítka FEED přibližně na jednu sekundu. Pokud můžete papír snadno vytáhnout jednou rukou, je pravděpodobné, že se válec špiní.

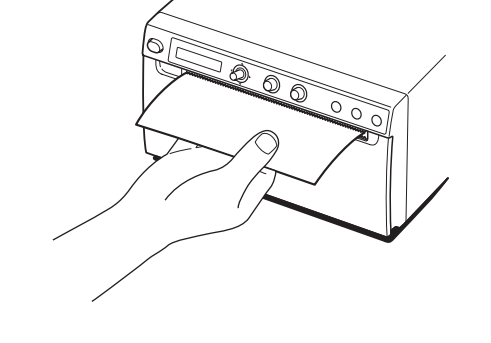

Když se přítlačný válec zašpiní, vyčistěte ho měkkým hadříkem namočeným v etanolu o objemové koncentraci 76,9 až 81,4 %.

- **1** Tiskárnu zapnete stisknutím vypínače napájení.
- **2** Pomocí tlačítka OPEN otevřete dvířka. Pokud se v zásobníku na papír nachází papír, vyjměte jej.

#### **Poznámka**

Dávejte pozor, aby se povrch papíru nedotkl jiných předmětů. Jinak by mohly nečistoty na papíru způsobit chybu tisku.

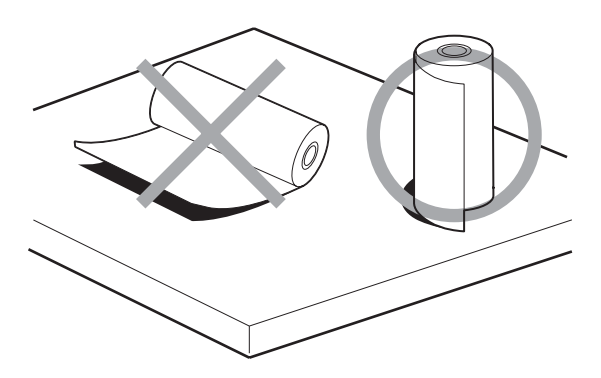

**3** Přítlačný válec jemně vyčistěte měkkým hadříkem namočeným v etanolu.

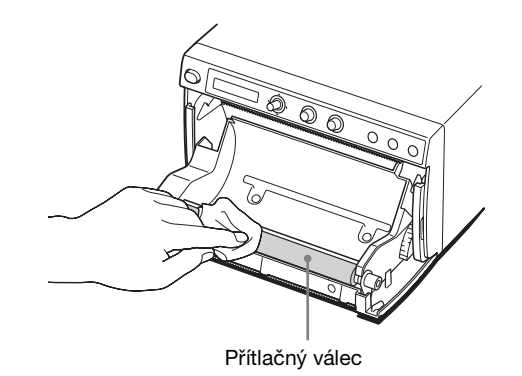

#### **Poznámky**

- Jakmile otřený povrch přítlačného válce zcela oschne, otočte přítlačný válec tak, abyste mohli vyčistit další část.
- Neotáčejte přítlačným válcem rukama. Otáčejte jím pomocí tlačítka FEED. Abyste vyčistili další část povrchu přítlačného válce, přejděte k dalšímu kroku.
- V jednotce se nacházejí řezačky papíru. Dávejte pozor, abyste se nedotkli řezaček papíru. Dotek s řezačkou papíru by mohl způsobit poranění.

#### **4** Stiskněte tlačítko FEED.

Přítlačný válec se otočí zhruba o 120 stupňů.

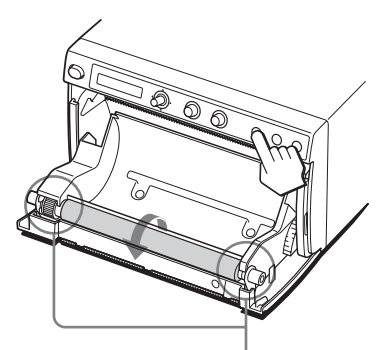

Dávejte pozor, aby se vám v otáčejícím se přítlačném válci nezachytily prsty.

#### **Poznámky**

- Dáveite pozor, aby se vám v otáčejícím se přítlačném válci nezachytily prsty.
- S čištěním nezačínejte dříve, než když se přítlačný válec zcela zastaví.
- **5** Opakujte kroky 3 a 4, dokud nebude přítlačný válec čistý.
- **6** Až přítlačný válec zcela vyschne, zatlačte na dvířka, aby se zavřela.

# <span id="page-27-1"></span><span id="page-27-0"></span>**Specifikace**

Požadavky na napájení  $100 \text{ V}$  až 240 V  $\sim$ , 50/60 Hz Vstupní proud 1,3 A až 0,6 A Provozní teplota 5 °C až 40 °C Provozní vlhkost 20% až 80% (bez kondenzace) Provozní tlak 700 hPa až 1 060 hPa Skladovací a přepravní teplota  $-20$  °C až +60 °C Skladovací a přepravní vlhkost 20% až 80% (bez kondenzace) Skladovací a přepravní tlak 700 hPa až 1 060 hPa Rozměry  $154 \times 88 \times 240$  mm (š/v/h) Hmotnost 2,5 kg (pouze tiskárna) Tepelná hlava Tepelná hlava s tenkou fólií, 1280 bodů Gradace Gradace o 256 úrovních (8bitová) Kapacita paměti  $4096 \times 1280 \times 8$  (bitů) Velikost obrazu  $320 \times 100$  mm (max.) Rychlost tisku Přibl. 1,9 sekundy/snímek (960 × 1280 bodů) (tisk vysokou rychlostí) Přibl. 3,3 sekundy/snímek (960 × 1280 bodů) (tisk normální rychlostí) Obrazové prvky  $4096 \times 1280$  bodů (max.)

Hustota bodů H: 100 mm/1280 bodů = 0,078 V: 100 mm/1280 bodů = 0,078 Čtvercové body

Rozhraní Vysokorychlostní USB (USB 2.0) Dodané příslušenství

Čistící arch na tepelnou hlavu (1) CD-ROM (včetně vícejazyčného Uživatelská příručka, dokumentu Readme a ovladače tiskárny) (1) Příručka Před použitím tiskárny (1) Seznam servisních kontaktů (1) Information for Customers in Europe (Informace pro zákazníky v Evropě) (1)

Volitelné příslušenství Média pro tepelný tisk UPP-110HG (vysoký lesk) UPP-110HD (vysoká hustota) UPP-110S (vysoká kvalita)

#### **Upozornění**

Nepoužívejte FS-24 na místech vystavených tekutinám apod. (jako je operacní sál), protože FS-24 odpovídá indexu odolnosti proti vniknutí vody IPX3. V takovém míste použijte produkt, který odpovídá indexu IPX6 nebo vyššímu.

#### **Zdravotnické údaje**

Ochrana před úrazem elektrickým proudem: Třída I Ochrana před škodlivým pronikáním vody: Standardní Stupeň bezpečnosti v přítomnosti hořlavých anestetických směsí se vzduchem, kyslíkem nebo oxidem dusným: Nevhodné pro použití v přítomnosti hořlavých anestetických směsí se vzduchem, kyslíkem nebo oxidem dusným Režim provozu: Nepřetržitý

Vzhled a tyto specifikace se mohou změnit bez předchozího upozornění.

#### **Poznámky**

- Před použitím se vždy ujistěte, zda jednotka funguje správně. SPOLEČNOST SONY NEBUDE ODPOVĚDNÁ ZA ŽÁDNÉ ŠKODY JAKÉHOKOLIV DRUHU, KROMĚ JINÉHO ZA KOMPENZACE NEBO ÚHRADY NÁROKOVANÉ KVŮLI NEMOŽNOSTI TISKU NEBO ZTRÁTĚ DAT ZPŮSOBENÉ ZÁVADOU TÉTO JEDNOTKY NEBO JEJÍHO TISKOVÉHO MÉDIA, SOUVISEJÍCÍHO SOFTWARU, EXTERNÍHO ÚLOŽIŠTĚ NEBO JINÉHO EXTERNÍHO ZAŘÍZENÍ.
- SPOLEČNOST SONY NEBUDE ODPOVĚDNÁ ZA ŽÁDNÉ ŠKODY JAKÉHOKOLIV DRUHU, KROMĚ JINÉHO ZA KOMPENZACE NEBO ÚHRADY NÁROKOVANÉ KVŮLI ZTRÁTĚ SOUČASNÉHO NEBO BUDOUCÍHO ZISKU V DŮSLEDKU PORUCHY TÉTO JEDNOTKY, BUĎ BĚHEM ZÁRUČNÍ DOBY NEBO PO JEJÍM UPLYNUTÍ, NEBO Z JAKÉHOKOLIV JINÉHO DŮVODU.
- SPOLEČNOST SONY NEBUDE ODPOVĚDNÁ ZA NÁROKY JAKÉHOKOLIV DRUHU VZNESENÉ UŽIVATELI TÉTO JEDNOTKY NEBO TŘETÍMI STRANAMI.
- SPOLEČNOST SONY NEBUDE ODPOVĚDNÁ ZA UKONČENÍ NEBO PŘERUŠENÍ JAKÝCHKOLIV SLUŽEB SOUVISEJÍCÍCH S TOUTO JEDNOTKOU, AŤ UŽ K NĚMU DOJDE Z JAKÝCHKOLIV DŮVODŮ.

Pokud jednotku přenesete z chladného místa na teplé nebo pokud dojde k náhlému zvýšení okolní teploty, může se na vnějším povrchu jednotky nebo uvnitř vytvořit vlhkost. Tento jev se nazývá kondenzace. Pokud dojde ke kondenzaci, vypněte jednotku a před dalším použitím vyčkejte, než kondenzace zmizí. Při použití jednotky v případě výskytu kondenzace hrozí poškození jednotky.

Očekávaná životnost elektrolytického kondenzátoru za běžných provozních teplot a při běžném používání (8 hodin denně; 25 dní v měsíci) činí přibližně 5 let. Pokud způsob používání překročí běžnou četnost používání, může se očekávaná životnost odpovídajícím způsobem snížit.

Pokud budete tuto jednotku používat společně se zařízeními, která vysílají silné rádiové vlny, například s vysokofrekvenčním skalpelem, vždy se před použitím ujistěte, že jednotka funguje správně a že u jednotky nedošlo k poruše.

# <span id="page-29-1"></span><span id="page-29-0"></span>**Řešení problémů**

Než zavoláte servis, nejprve prosím prověřte problémy a řešení popsané níže. Pokud se vám problém nepodaří vyřešit, obraťte se na nejbližšího autorizovaného prodejce.

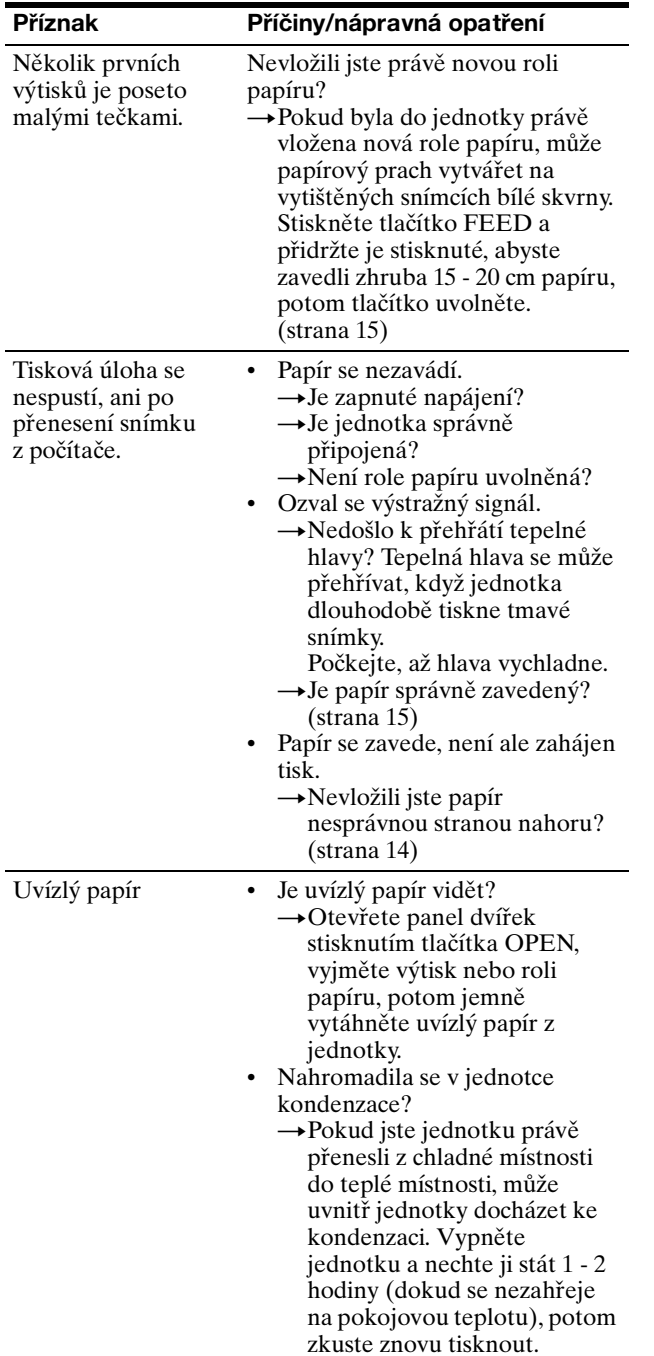

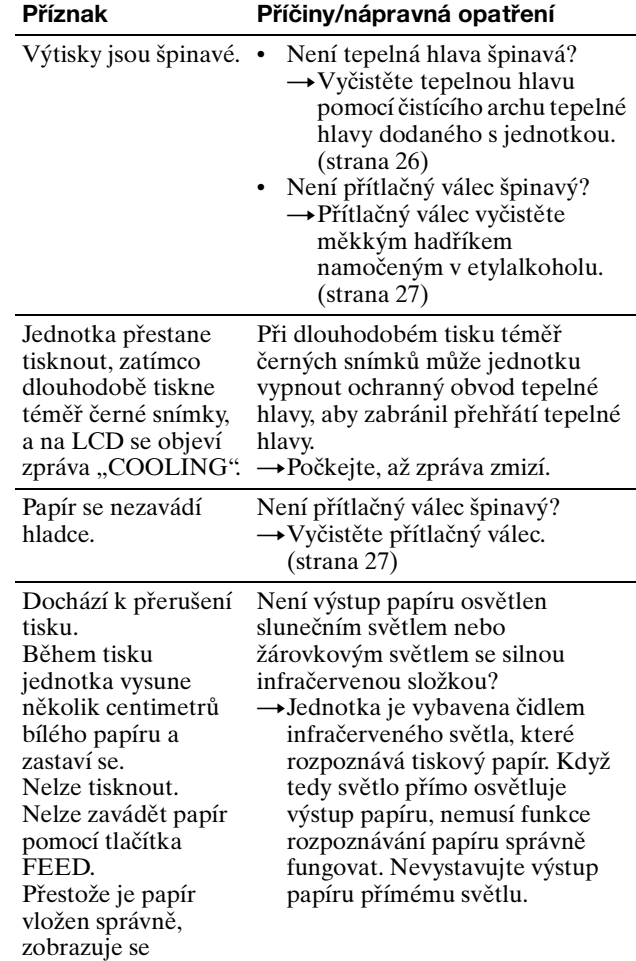

"EMPTY".

# Ostatní

# <span id="page-30-2"></span><span id="page-30-0"></span>**Chybové zprávy**

Zprávy se na LCD objevují za následujících podmínek. Abyste problém vyřešili, proveďte nápravnou akci popsanou vedle zprávy.

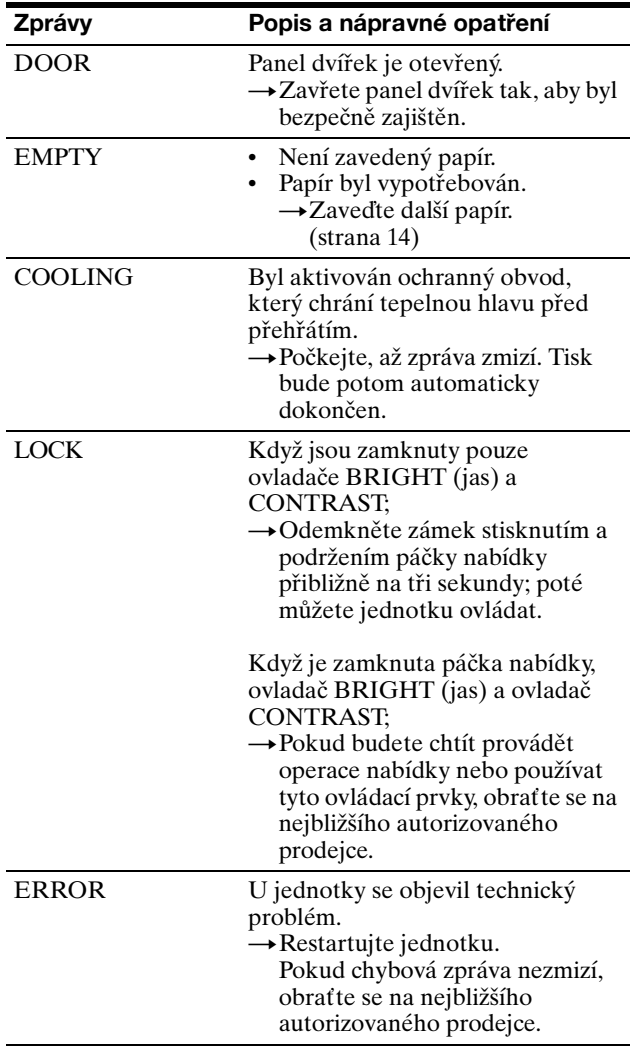

# <span id="page-30-1"></span>**Licence**

Tato jednotka obsahuje software využívající knihoven "zlib", "The FreeType Project LICENSE" a "The Catharon Open Source LICENSE". Tento software poskytujeme na základě licenčního ujednání s příslušnými vlastníky autorských práv. V souladu s požadavky vlastníků autorských práv těchto softwarových aplikací jsme povinni poskytnout vám následující informace.

#### **zlib**

(C) 1995-1998 Jean-loup Gailly a Mark Adler

#### **The FreeType Project LICENSE**

Copyright 1996-2002 vlastní David Turner, Robert Wilhelm a Werner Lemberg Zdrojový kód poskytnutý projektem FreeType slouží k rasterizaci písem TrueType.

#### **The Catharon Open Source LICENSE**

Copyright(c) 2000 vlastní Catharon Productions, Inc.

Zdrojový kód poskytnutý společností Catharon Productions Inc slouží k zeštíhlování písem TrueType.

# <span id="page-31-0"></span>**Rejstřík**

# **B**<br>Be

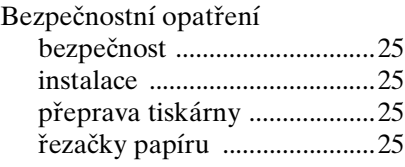

# **Č**

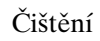

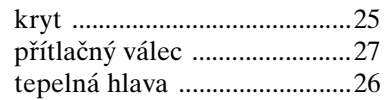

## **CH**

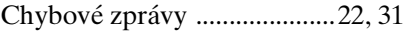

#### **N**  $\overline{N}$ a

Rejstřík

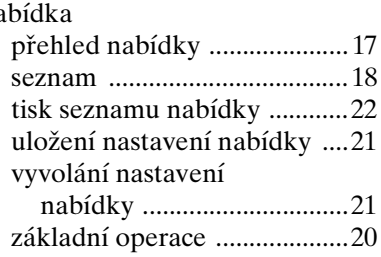

# **O**

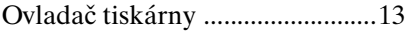

## **P**

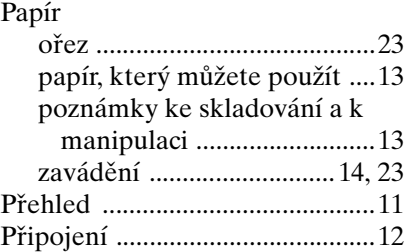

# **Ř**

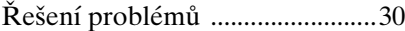

#### **S**

[Specifikace ...................................28](#page-27-1)

#### **T** Tisk

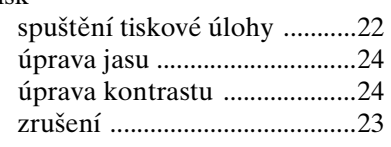

# **U**

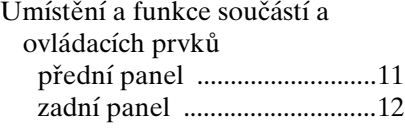

# **Z**

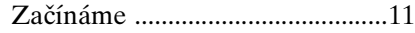

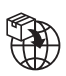

EU: Sony Europe B.V.<br>Da Vincilaan 7-D1, 1930 Zaventem, Belgium<br>UK: Sony Europe B.V.<br>The Heights, Brooklands, Weybridge,<br>Surrey KT13 0XW, United Kingdom<br>Chi: Sony Europe B.V., Hoofddorp,<br>Schlieren/Switzerland Branch<br>Wiesens

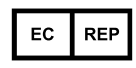

Sony Belgium, bijkantoor van<br>Sony Europe B.V.<br>Da Vincilaan 7-D1, 1930 Zaventem,<br>Belgium

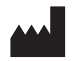

Sony Corporation<br>1-7-1 Konan Minato-ku Tokyo,<br>108-0075 Japan